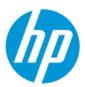

## Maintenance and Service Guide

#### **SUMMARY**

This guide provides information about spare parts, removal and replacement of parts, security, backing up, and more.

#### **Legal information**

© Copyright 2022 HP Development Company, L.P.

AMD is a trademark of Advanced Micro Devices. Inc. Bluetooth is a trademark owned by its proprietor and used by HP Inc. under license. Chrome, Chrome OS, Chromebook, Google, and Google Drive are trademarks of Google LLC. Intel, Core, Iris, Thunderbolt™, the Thunderbolt logo™, and vPro are trademarks of Intel Corporation or its subsidiaries in the U.S. and/or other countries. Microsoft and Windows are either registered trademarks or trademarks of Microsoft Corporation in the United States and/or other countries. SDHC, SDXC, and microSD are trademarks or registered trademarks of SD-3C LLC. USB Type-C and USB-C are registered trademarks of USB Implementers Forum. Miracast and Wi-Fi are registered trademarks of Wi-Fi Alliance.

The information contained herein is subject to change without notice. The only warranties for HP products and services are set forth in the express warranty statements accompanying such products and services. Nothing herein should be construed as constituting an additional warranty. HP shall not be liable for technical or editorial errors or omissions contained herein.

First Edition: May 2022

Document Part Number: N10622-001

#### **Product notice**

This guide describes features that are common to most models. Some features may not be available on your computer.

Not all features are available in all editions or versions of Windows. Systems may require upgraded and/or separately purchased hardware, drivers, software or BIOS update to take full advantage of Windows functionality. Windows is automatically updated, which is always enabled. High-speed internet and Microsoft account required. ISP fees may apply and additional requirements may apply over time for updates. See http://www.windows.com. If your product ships with Windows in S Mode: Windows in S Mode works exclusively with apps from the Microsoft Store within Windows. Certain default settings, features, and apps cannot be changed. Some accessories and apps that are compatible with Windows may not work (including some antivirus, PDF writers, driver utilities, and accessibility apps), and performance may vary, even if you switch out of S Mode. If you switch to Windows, you cannot switch back to S Mode. Learn more at Windows.com/SmodeFAQ.

To access the latest user guides, go to <a href="http://www.hp.com/support">http://www.hp.com/support</a>, and follow the instructions to find your product. Then select Manuals

#### Software terms

By installing, copying, downloading, or otherwise using any software product preinstalled on this computer, you agree to be bound by the terms of the HP End User License Agreement (EULA). If you do not accept these license terms, your sole remedy is to return the entire unused product (hardware and software) within 14 days for a full refund subject to the refund policy of your seller.

For any further information or to request a full refund of the price of the computer, please contact your seller.

#### Safety warning notice

Reduce the possibility of heat-related injuries or of overheating the computer by following the practices described.

⚠ WARNING! To reduce the possibility of heat-related injuries or of overheating the computer, do not place the computer directly on your lap or obstruct the computer air vents. Use the computer only on a hard, flat surface. Do not allow another hard surface, such as an adjoining optional printer, or a soft surface, such as pillows or rugs or clothing, to block airflow. Also, do not allow the AC adapter to come into contact with the skin or a soft surface, such as pillows or rugs or clothing, during operation. The computer and the AC adapter comply with the user-accessible surface temperature limits defined by applicable safety standards.

# **Table of contents**

| I        |
|----------|
| 3        |
| 3        |
| 4        |
| 5        |
| 6        |
| 6        |
| 6        |
| 7        |
| 8        |
| 9        |
| 10       |
| 12       |
| 12       |
| 15       |
| 17       |
| 17       |
| 17       |
| 17       |
| 17<br>17 |
|          |
| 18<br>18 |
| 19       |
| 19       |
| 20       |
| 20       |
| 21<br>21 |
| 21       |
| 22       |
| 23       |
| 23       |
| 23       |
| 26       |
| 26       |
|          |

| Preparation for disassembly                        | 26 |
|----------------------------------------------------|----|
| Bottom cover                                       |    |
| Battery                                            |    |
| Touchpad                                           |    |
| WWAN module                                        |    |
| Solid-state drive                                  |    |
| Speakers                                           |    |
| Wireless charging moduleFingerprint reader         |    |
| Fans                                               |    |
| Heat sink assembly                                 |    |
| System board                                       |    |
| Lock bracket                                       |    |
| Keyboard                                           | 43 |
| Display assembly                                   | 45 |
| Top cover                                          | 46 |
| 6 Backing up, resetting, and recovering            | 48 |
| Backing up                                         | 48 |
| Resetting                                          | 48 |
| Recovering                                         | 48 |
| Installing the Chromebook Recovery Utility         | 49 |
| Creating recovery media                            | 49 |
| Recovering the Chrome operating system             | 49 |
| Setting up your computer after a reset or recovery | 50 |
| Erasing and reformatting the recovery media        | 50 |
| 7 Specifications                                   | 51 |
| Computer specifications                            | 51 |
| Display specifications                             | 52 |
| Solid-state drive specifications                   | 52 |
| 8 Statement of memory volatility                   | 54 |
| Current BIOS steps                                 | 54 |
| Nonvolatile memory usage                           | 56 |
| Questions and answers                              | 58 |
| Using HP Sure Start (select products only)         | 60 |
| 9 Power cord set requirements                      | 61 |
| Requirements for all countries                     | 61 |
| Requirements for specific countries and regions    | 61 |
| 10 Recycling                                       | 63 |
| Index                                              | 64 |

# 1 Product description

This table provides detailed product information.

Table 1-1 Product components and their descriptions

| Category            | Description                                                                                                    |  |
|---------------------|----------------------------------------------------------------------------------------------------|--|
| Product Name        | HP Elite Dragonfly 13.5 inch Chromebook                                                                                                |  |
| Processor           | Intel® Core™ i7-1265U processor (1.8 GHz [max turbo frequency 4.8 GHz], 10 cores, 12 MB Intel Smart Cache)                             |  |
|                     | Intel Core i7-1255U processor (1.7 GHz [max turbo frequency 4.7 GHz], 10 cores, 12 MB Intel Smart Cache)                               |  |
|                     | Intel Core i5-1245U processor (1.2 GHz [max turbo frequency 4.4 GHz], 10 cores, 12 MB Intel Smart Cache)                               |  |
|                     | Intel Core i5-1235U processor (1.3 GHz [max turbo frequency 4.4 GHz], 10 cores, 12 MB Intel Smart Cache)                               |  |
|                     | Intel Core i3-1215U processor (1.2 GHz [max turbo frequency 4.4 GHz], 6 cores, 10 MB Intel Smart Cache)                                |  |
| Graphics controller | Intel® Iris® X <sup>e</sup> Graphics                                                                                                   |  |
|                     | Intel UHD Graphics                                                                                                    |  |
| Display             | 34.3 cm (13.5 in), liquid crystal display (LCD), white light-emitting diode (WLED), ultrawide viewing angle (UWVA)                     |  |
|                     | Widescreen ultra extended graphics array (WUXGA+) (1920 × 1280), BrightView, 100% sRGB, eDP 1.4 + panel self-refresh (PSR) 2, 400 nits |  |
|                     | WUXGA+, antiglare, 100% sRGB, eDP 1.4 + PSR2, 400 nits                                                                                 |  |
|                     | WUXGA+, HP SureView Reflect+, 100% sRGB, eDP 1.3 + PSR, antiglare, 1000 nits, privacy screen                                           |  |
|                     | 2K (2256 × 1504), 100% sRGB, eDP 1.4 + PSR2, BrightView, 400 nits                                                                      |  |
| Memory              | Onboard (nonaccessible) memory supporting up to 32 GB of RAM                                                                           |  |
|                     | LPDDR4x-4266                                                                                                    |  |
|                     | Supports the following configurations:                                                                                                 |  |
|                     | • 32 GB                                                                                                    |  |
|                     | • 16 GB                                                                                                    |  |
|                     | • 8 GB                                                                                                    |  |
| Primary storage     | M.2 solid-state drive (PCIe, non-volatile memory express (NVMe)                                                                        |  |
|                     | 512 GB, PCIe 2280                                                                                                    |  |
|                     | 256 GB, PCIe 2230                                                                                                    |  |
|                     | 128 GB, PCIe 2230                                                                                                    |  |
| Audio               | Bang and Olufsen                                                                                                    |  |
|                     | Quad speakers with discrete smart amp                                                                                                  |  |
|                     | Noise reduction                                                                                                    |  |
| Video               | 5 MP integrated camera                                                                                                    |  |
|                     | Dual-edge microphone                                                                                                    |  |

Table 1-1 Product components and their descriptions (continued)

| Category           | Description                                                                                 |  |  |
|--------------------|---------------------------------------------------------------------------------------------|--|--|
| Wireless           | Wireless Local Area Network (WLAN)                                                          |  |  |
|                    | Intel AX211 Wi-Fi® 6E Bluetooth® 5.2 WLAN                                                   |  |  |
|                    | Intel AX211 Wi-Fi 6E Bluetooth® 5.2 vPro WLAN                                               |  |  |
|                    | Support for Chromecast                                                                      |  |  |
|                    | WiFi SAR enabled in BIOS                                                                    |  |  |
|                    | Wireless Wide Area Network (WWAN) (select products only)                                    |  |  |
|                    | Intel 5000 5G Solution WWAN                                                                 |  |  |
|                    | Intel XMM 7360 LTE-Advanced WWAN (Cat 9)                                                    |  |  |
| Ports              | Audio-out (headphone)/audio-in (microphone) combo jack                                      |  |  |
|                    | USB 3.2 Gen 2 Type-A port                                                                   |  |  |
|                    | (2) USB Type-C® Thunderbolt™ ports                                                          |  |  |
|                    | HDMI In port                                                                                |  |  |
| Digital pen        | HP Wireless Charging USI Pen (select products only)                                         |  |  |
| Keyboard/pointing  | Keyboard                                                                                    |  |  |
| devices            | Full size, island style, backlit keyboard with haptic touchpad                              |  |  |
|                    | Full size, island style, backlit keyboard with haptic touchpad, privacy                     |  |  |
| Power requirements | Battery                                                                                     |  |  |
|                    | 4 cell, 50 Whr                                                                              |  |  |
|                    | Long life                                                                                   |  |  |
|                    | Fast charge                                                                                 |  |  |
|                    | HP Smart AC adapter (non-power correction factor [nPFC], straight, 1.8 m [6 ft] USB Type-C) |  |  |
|                    | 65 W, slim                                                                                  |  |  |
|                    | 65 W, standard                                                                              |  |  |
|                    | 45 W, standard                                                                              |  |  |
|                    | Power cord                                                                                  |  |  |
|                    | C5, 1.0 m (3.3 ft)                                                                          |  |  |
| Security           | Fingerprint touch sensor                                                                    |  |  |
|                    | Privacy screen                                                                              |  |  |
|                    | Nano lock slot                                                                              |  |  |
| Operating system   | Chrome™                                                                                     |  |  |
|                    | Chrome with Chrome Education Upgrade (sold separately)                                      |  |  |
|                    | Chrome with Chrome Enterprise Upgrade (sold separately)                                     |  |  |
| Serviceability     | AC adapter                                                                                  |  |  |

# 2 Components

Your computer features top-rated components. This chapter provides details about your components, where they are located, and how they work.

## Right

Use the illustration and table to identify the components on the right side of the computer.

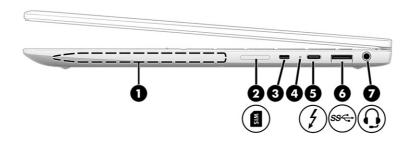

Table 2-1 Right-side components and their descriptions

| Component |                            |                                      | Description                                                                                                    |
|-----------|----------------------------|--------------------------------------|----------------------------------------------------------------------------------------------------|
| (1)       | Magnetic                   | pen attachment area                  | Holds an optional pen. Place the pen tip facing down for optimal magnetic attachment. The pen charges wirelessly when attached to this area.                                                                                      |
| (2)       | SIM card t                 | ray (select products only)           | Supports a wireless subscriber identity module (SIM) card.                                                                                                    |
| (3)       | Security c                 | able slot                            | Attaches an optional security cable to the computer.                                                                                                    |
| (4)       | AC adapte                  | r and battery light                  | <ul> <li>White: The AC adapter is connected and the battery is<br/>fully charged.</li> </ul>                                                                                                    |
|           |                            |                                      | <ul> <li>Amber: The AC adapter is connected and the battery is<br/>charging.</li> </ul>                                                                                                    |
|           |                            |                                      | Blinking amber: The battery has an error.                                                                                                    |
|           |                            |                                      | Off: The battery is not charging.                                                                                                    |
| (5)       | <b>J</b> USB Type-Thunderb | -C® power connector and<br>olt™ port | Connects an AC adapter that has a USB Type-C Thunderbolt connector, supplying power to the computer and, if needed, charging the computer battery. Also connects a USB device, provides data transfer, and charges small devices. |
| (6)       | USB Super                  | rSpeed port                          | Connects a USB device, such as a cell phone, camera, activity tracker, or smartwatch, and provides high-speed data transfer.                                                                                                    |

Table 2-1 Right-side components and their descriptions (continued)

| Component |   |                                                           | Description                                                                                                    |
|-----------|---|-----------------------------------------------------------|----------------------------------------------------------------------------------------------------|
| (7)       | O | Audio-out (headphone)/audio-in<br>(microphone) combo jack | Connects optional powered stereo speakers, headphones, earbuds, a headset, or a television audio cable. Also connects an optional headset microphone. This jack does not support optional standalone microphones.  WARNING! To reduce the risk of personal injury, adjust the |
|           |   |                                                           | volume before putting on headphones, earbuds, or a headset. For additional safety information, see the Regulatory, Safety, and Environmental Notices.                                                                                                    |
|           |   |                                                           | <b>NOTE:</b> When a device is connected to the jack, the computer speakers are disabled.                                                                                                    |

## Left

Use the illustration and table to identify the components on the left side of the computer.

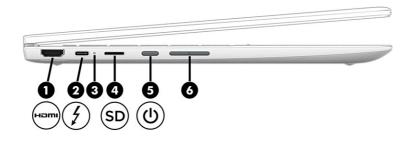

Table 2-2 Left-side components and their descriptions

| Component |                                                     | Description                                                                                                    |
|-----------|-----------------------------------------------------|----------------------------------------------------------------------------------------------------|
| (1)       | HDMI port                                           | Connects an optional video or audio device, such as a high definition television, any compatible digital or audio component, or a high-speed High Definition Multimedia Interface (HDMI) device.                                                                |
| (2)       | USB Type-C® power connector and<br>Thunderbolt port | Connects an AC adapter that has a USB Type-C Thunderbolt connector, supplying power to the computer and, if needed, charging the computer battery. Also connects a USB device, provides data transfer, and charges small devices.                               |
| (3)       | AC adapter and battery light                        | <ul> <li>White: The AC adapter is connected and the battery is fully charged.</li> <li>Amber: The AC adapter is connected and the battery is charging.</li> <li>Blinking amber: The battery has an error.</li> <li>Off: The battery is not charging.</li> </ul> |
| (4)       | microSD™ memory card reader                         | Reads optional memory cards that store, manage, share, or access information.                                                                                                    |

Table 2-2 Left-side components and their descriptions (continued)

| Compone | ent |               | Description                                                                                                    |
|---------|-----|---------------|----------------------------------------------------------------------------------------------------|
| (5)     | (J) | Power button  | When the computer is off, press the button briefly to turn on the computer.                                                                                       |
|         |     |               | <ul> <li>When the computer is on, press the button briefly to<br/>initiate Sleep.</li> </ul>                                                                      |
|         |     |               | <ul> <li>When the computer is in the Sleep state, press the<br/>button briefly to exit Sleep (select products only).</li> </ul>                                   |
|         |     |               | <ul> <li>When the computer is in Hibernation, press the button<br/>briefly to exit Hibernation.</li> </ul>                                                        |
|         |     |               | <b>IMPORTANT:</b> Pressing and holding down the power button results in the loss of unsaved information.                                                          |
|         |     |               | If the computer has stopped responding and shutdown procedures are ineffective, press and hold the power button for at least 10 seconds to turn off the computer. |
| (6)     |     | Volume button | Controls speaker volume on the computer.                                                                                                    |

## **Display**

Use the illustration and table to identify the components on the display.

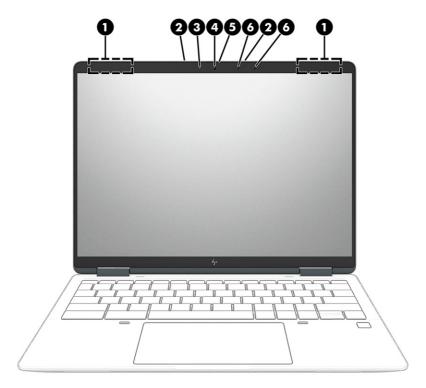

Table 2-3 Display components and their descriptions

| Component |                | Description                                                                                 |
|-----------|----------------|---------------------------------------------------------------------------------------------|
| (1)       | WLAN antennas* | Send and receive wireless signals to communicate with wireless local area networks (WLANs). |

Table 2-3 Display components and their descriptions (continued)

| Component |                       | Description                                                                                                    |
|-----------|-----------------------|----------------------------------------------------------------------------------------------------|
| (2)       | Internal microphones  | Record sound.                                                                                                    |
| (3)       | Camera light          | On (white): The camera is in use.                                                                                                    |
|           |                       | Off: The camera is turned off by the software.                                                                                                    |
| (4)       | Camera                | Allows you to video chat, record video, and record still images.                                                                                                    |
|           |                       | <b>NOTE:</b> Camera functions vary depending on the camera hardware and software installed on your product.                                                                                                    |
| (5)       | Camera privacy cover  | By default, the camera lens is uncovered, but you can slide the camera privacy cover to block the camera's view. To use the camera, slide the camera privacy cover in the opposite direction to reveal the lens. |
|           |                       | <b>NOTE:</b> If you have both front-facing and rear-facing cameras, when one camera lens is revealed and ready to use, the other is concealed.                                                                   |
| (6)       | Ambient light sensors | Detects ambient light and allows the device to adjust the screen brightness.                                                                                                    |

<sup>\*</sup>The antennas are not visible from the outside of the computer. For optimal transmission, keep the areas immediately around the antennas free from obstructions.

For wireless regulatory notices, see the section of the *Regulatory, Safety, and Environmental Notices* that applies to your country or region.

## Low blue light mode (select products only)

Your computer display is shipped from the factory in low blue light mode for improved eye comfort and safety. Also, blue light mode automatically adjusts blue light emissions when you are using the computer at night or for reading.

WARNING! To reduce the risk of serious injury, read the *Safety & Comfort Guide*. It describes proper workstation setup and proper posture, health, and work habits for computer users. The *Safety & Comfort Guide* also provides important electrical and mechanical safety information. The *Safety & Comfort Guide* is available on the web at http://www.hp.com/ergo.

## **Keyboard area**

Keyboards can vary by language.

#### **Touchpad**

The touchpad settings and components are described here.

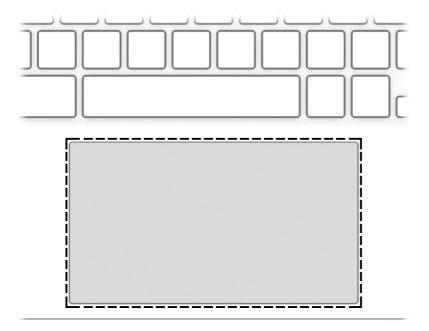

Table 2-4 Touchpad component and description

| Component     | Description                                                                     |
|---------------|---------------------------------------------------------------------------------|
| Touchpad zone | Reads your finger gestures to move the pointer or activate items on the screen. |

## Speakers and fingerprint reader

Speakers are located on the right and left of the keyboard. Fingerprint readers can be located on the touchpad, on a side panel of the computer, or on the top cover below the keyboard.

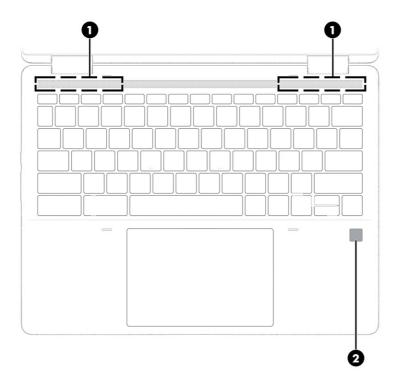

Table 2-5 Speakers and fingerprint reader and their descriptions

| Component |                    | Description                                                                                                    |
|-----------|--------------------|----------------------------------------------------------------------------------------------------|
| (1)       | Speakers           | Produce sound.                                                                                                    |
| (2)       | Fingerprint reader | The fingerprint reader allows you to unlock the computer screen or to resume computer operations. The reader does not function as a login device. |
|           |                    | Swipe down across the fingerprint reader.                                                                                                    |

## Special keys

Use the illustration and table to locate the special keys.

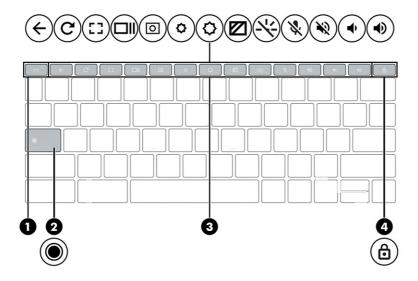

Table 2-6 Special keys and their descriptions

| Component |                   | Description                                                                                             |
|-----------|-------------------|----------------------------------------------------------------------------------------------------|
| (1)       | esc <b>key</b>    | Activates certain computer functions when pressed in combination with other keys, such as tab or shift. |
| (2)       | Search key        | Press to search your apps and the web from your apps list.                                              |
| (3)       | Action keys       | Execute frequently used system functions.                                                               |
| (4)       | Keyboard lock key | Press to lock or unlock your keyboard.                                                                  |

## **Bottom**

Use the illustration and table to identify the bottom component.

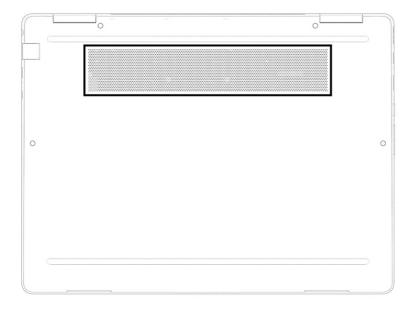

Table 2-7 Bottom component and description

| Components | Description                                                                                                    |  |
|------------|----------------------------------------------------------------------------------------------------|--|
| Vent       | Enables airflow to cool internal components.                                                                                                    |  |
|            | <b>NOTE:</b> The computer fan starts automatically to cool internal components and prevent overheating. It is normal for the internal fan to cycle on and off during routine operation. |  |

#### Labels

The labels affixed to the computer provide information you might need when you troubleshoot system problems or travel internationally with the computer. Labels might be in paper form or imprinted on the product.

- IMPORTANT: Check the following locations for the labels described in this section: the bottom of the computer, inside the battery bay, under the service door, on the back of the display, or on the bottom of a tablet kickstand.
  - Service label—Provides important information to identify your computer. When contacting support, you
    might be asked for the serial number, the product number, or the model number. Locate this information
    before you contact support.

Your service label will resemble one of the following examples. Refer to the illustration that most closely matches the service label on your computer.

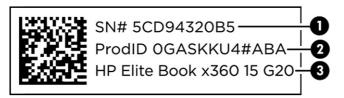

Table 2-8 Service label components

| Com | Component       |  |
|-----|-----------------|--|
| (1) | Serial number   |  |
| (2) | Product ID      |  |
| (3) | HP product name |  |

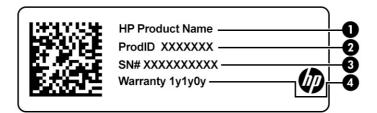

Table 2-9 Service label components

| Comp | Component       |  |
|------|-----------------|--|
| (1)  | HP product name |  |
| (2)  | Product ID      |  |
| (3)  | Serial number   |  |
| (4)  | Warranty period |  |

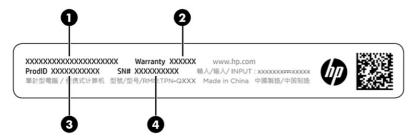

Table 2-10 Service label components

| Comp | Component       |  |  |
|------|-----------------|--|--|
| (1)  | HP product name |  |  |
| (2)  | Warranty period |  |  |
| (3)  | Product ID      |  |  |
| (4)  | Serial number   |  |  |

- Regulatory labels—Provide regulatory information about the computer.
- Wireless certification labels—Provide information about optional wireless devices and the approval markings for the countries or regions in which the devices have been approved for use.

## 3 Illustrated parts catalog

Use this chapter to determine the spare parts that are available for the computer.

## **Computer major components**

To identify the computer major components, use this illustration and table.

- NOTE: HP continually improves and changes product parts. For complete and current information about supported parts for your computer, go to <a href="http://partsurfer.hp.com">http://partsurfer.hp.com</a>, select your country or region, and then follow the on-screen instructions.
- NOTE: Details about your computer, including model, serial number, product key, and length of warranty, are on the service tag at the bottom of your computer.

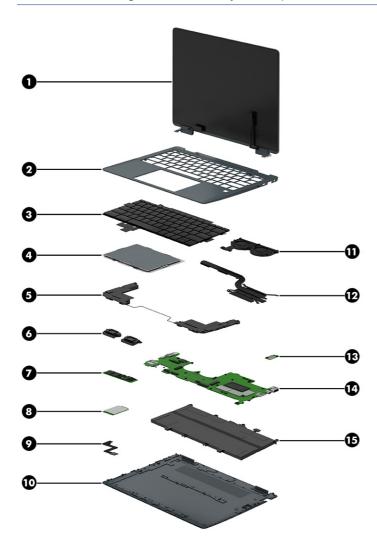

Table 3-1 Computer major component descriptions and part numbers

| Item | Component                                                                                                    | Spare part number |  |
|------|----------------------------------------------------------------------------------------------------|-------------------|--|
| (1)  | Display assembly                                                                                                    |                   |  |
|      | NOTE: Display assemblies are available only as entire hinge-ups.                                                                                     |                   |  |
|      | Models with WWAN:                                                                                                    |                   |  |
|      | QHD, antiglare, 400 nits                                                                                                    | N13419-001        |  |
|      | WUXGA, antiglare, 400 nits                                                                                                    | N13420-001        |  |
|      | WUXGA, antiglare, 1000 nits, privacy                                                                                                    | N13421-001        |  |
|      | WUXGA, BrightView, 400 nits                                                                                                    | N13422-001        |  |
|      | Models without WWAN:                                                                                                    |                   |  |
|      | QHD, antiglare, 400 nits                                                                                                    | N19301-001        |  |
|      | WUXGA, antiglare, 400 nits                                                                                                    | N19302-001        |  |
|      | WUXGA, antiglare, privacy, 1000 nits                                                                                                    | N19303-001        |  |
|      | WUXGA, BrightView, 400 nits                                                                                                    | N19304-001        |  |
| (2)  | Top cover (does not include keyboard)                                                                                                    |                   |  |
|      | Models with WWAN                                                                                                    | N13442-001        |  |
|      | Models without WWAN                                                                                                    | N13441-001        |  |
|      | Models with WWAN, Japan                                                                                                    | N19300-001        |  |
|      | Models without WWAN, Japan                                                                                                    | N19299-001        |  |
| (3)  | Keyboard                                                                                                    |                   |  |
|      | <b>NOTE:</b> Keyboard brackets are available as spare part number N18723-001. The keyboard support kit is available as spare part number N18724-001. |                   |  |
|      | <b>NOTE:</b> For a detailed list of country codes, see <u>Keyboard on page 43</u> .                                                                  |                   |  |
|      | Nonprivacy                                                                                                    | N18720-xxx        |  |
|      | Privacy                                                                                                    | N18721-xxx        |  |
| (4)  | Touchpad                                                                                                    | N13440-001        |  |
|      | NOTE: The touchpad cable is available in the cable kit as spare part number N13425-001.                                                              |                   |  |
| (5)  | Bottom speakers (left and right)                                                                                                    |                   |  |
|      | Models without WWAN                                                                                                    | N13433-001        |  |
|      | Models with 5G WWAN                                                                                                    | N13434-001        |  |
|      | Models with LTE WWAN                                                                                                    | N13435-001        |  |
| (6)  | Top speakers (left and right)                                                                                                    | N13436-001        |  |
| (7)  | Solid-state drive                                                                                                    |                   |  |
|      | NOTE: The solid-state drive cover is available in the bracket kit as spare part number N13424-001.                                                   |                   |  |
|      | 512 GB                                                                                                    | N13460-001        |  |
|      | 256 GB                                                                                                    | N13459-001        |  |

Table 3-1 Computer major component descriptions and part numbers (continued)

| Item | Component                                                                                                    | Spare part number |  |  |
|------|----------------------------------------------------------------------------------------------------|-------------------|--|--|
|      | 128 GB                                                                                                    | N13458-001        |  |  |
| (8)  | WWAN module                                                                                                    |                   |  |  |
|      | Intel 5000 5G Solution WWAN                                                                                    | N13456-001        |  |  |
|      | Bracket                                                                                                    | N13438-001        |  |  |
|      | Intel XMM 7360 LTE-Advanced WWAN (Cat 9)                                                                       | N13457-001        |  |  |
|      | Bracket                                                                                                    | N13439-001        |  |  |
| (9)  | Fingerprint reader module                                                                                      | N13453-001        |  |  |
|      | <b>NOTE:</b> The fingerprint reader bracket is available in the bracket kit as spare part number N13424-001.   |                   |  |  |
| (10) | Bottom cover                                                                                                   |                   |  |  |
|      | Models with WWAN                                                                                               | N13430-001        |  |  |
|      | Models without WWAN                                                                                            | N13429-001        |  |  |
| (11) | Fans (left and right)                                                                                          | N13432-001        |  |  |
| (12) | Heat sink assembly                                                                                             | N13431-001        |  |  |
| (13) | Wireless charging module                                                                                       | N13452-001        |  |  |
|      | <b>NOTE:</b> The wireless charging module cable is available in the cable kit as spare part number N13425-001. |                   |  |  |
| (14) | System board                                                                                                   |                   |  |  |
|      | NOTE: The system board repair kit is available as spare part number N19902-888.                                |                   |  |  |
|      | Intel Core i7-1265U processor and 32 GB of system memory                                                       | N13417-001        |  |  |
|      | Intel Core i7-1265U processor and 16 GB of system memory                                                       | N13416-001        |  |  |
|      | Intel Core i7-1265U processor and 8 GB of system memory (WWAN models)                                          | N13418-001        |  |  |
|      | Intel Core i7-1255U processor and 16 GB of system memory                                                       | N13415-001        |  |  |
|      | Intel Core i5-1245U processor and 16 GB of system memory                                                       | N13412-001        |  |  |
|      | Intel Core i5-1245U processor and 8 GB of system memory                                                        | N13413-001        |  |  |
|      | Intel Core i5-1245U processor and 8 GB of system memory (WWAN models)                                          | N13414-001        |  |  |
|      | Intel Core i5-1235U processor and 8 GB of system memory                                                        | N13411-001        |  |  |
|      | Intel Core i3-1215U processor and 8 GB of system memory                                                        | N13409-001        |  |  |
|      | Intel Core i3-1215U processor and 8 GB of system memory (WWAN models)                                          | N13410-001        |  |  |
| (15) | Battery (4 cell, 50 Whr)                                                                                       | L93559-005        |  |  |
|      | USB door (not illustrated)                                                                                     | N19631-001        |  |  |
|      | WWAN antennas (not illustrated)                                                                                | N19903-001        |  |  |

## Miscellaneous parts

To identify the miscellaneous parts, use this table.

Table 3-2 Miscellaneous part descriptions and part numbers

| Component                                                                                                    | Spare part number |
|----------------------------------------------------------------------------------------------------|-------------------|
| AC adapter (nPFC, 1.8 m [6 ft], USB Type-C)                                                                                                    |                   |
| 65 W                                                                                                    | L67440-001        |
| 65 W, slim                                                                                                    | L04650-850        |
| 45 W                                                                                                    | L43407-001        |
| 45 W, wall mount                                                                                                    | L32390-001        |
| Wireless pen                                                                                                    | N22208-001        |
| SIM card tray                                                                                                    | N13437-001        |
| USB-C-to-VGA adapter                                                                                                    | 831751-001        |
| USB-C-to-DisplayPort adapter                                                                                                    | 831753-001        |
| USB-C-to-RJ-45 (network) adapter                                                                                                    | M95985-001        |
| USB-C-to-HDMI 2.0 adapter                                                                                                    | 935325-001        |
| HDMI-to-VDA adapter                                                                                                    | 701943-001        |
| HDMI-to-DVI adapter                                                                                                    | 749038-001        |
| USB 3.0-to-gigabit adapter                                                                                                    | 914031-001        |
| USB-C-to-RJ-45 adapter                                                                                                    | 918779-001        |
| System board repair kit                                                                                                    | N19902-888        |
| <b>Bracket kit</b> (includes left and right brackets, solid-state drive cover, WWAN brackets, and fingerprint reader bracket)                                                                                                    | N13424-001        |
| <b>Miscellaneous parts kit</b> (includes fan connector Mylar, WLAN Mylar, left and right connector Mylar,<br>solid-state drive absorber, touchpad Mylar, keyboard acetic tape, blue LCD deco cap, system board Mylar<br>top vent) | N13423-001<br>;   |
| Screw kit                                                                                                    | N13428-001        |
| HP bluetooth travel mouse                                                                                                    | L62043-001        |
| HP USB mouse                                                                                                    | L95713-001        |
| HP 14.1 business slim top load case                                                                                                    | L05333-001        |
| HP Business 14.1 laptop bag                                                                                                    | M55007-001        |
| Duckhead adapter (for use in Japan)                                                                                                    | L33157-001        |
| Power cord (C5, conventional, 1.0 m [3.3 ft])                                                                                                    |                   |
| Argentina                                                                                                    | L19357-001        |
| Australia                                                                                                    | L19358-001        |
| Brazil                                                                                                    | L19359-001        |
| Denmark                                                                                                    | L19360-001        |
|                                                                                                    |                   |

Table 3-2 Miscellaneous part descriptions and part numbers (continued)

| Component                                                                                | Spare part number |
|------------------------------------------------------------------------------------------|-------------------|
| India                                                                                    | L19363-001        |
| Israel                                                                                   | L19362-001        |
| Italy                                                                                    | L19364-001        |
| Japan                                                                                    | L19365-001        |
| North America                                                                            | L19367-001        |
| People's Republic of China                                                               | L19368-001        |
| South Africa                                                                             | L19369-001        |
| South Korea                                                                              | L19366-001        |
| Switzerland                                                                              | L19370-001        |
| Taiwan                                                                                   | L19372-001        |
| Thailand                                                                                 | L19371-001        |
| Thailand (ADP + cord)                                                                    | M85418-001        |
| The United Kingdom                                                                       | L19373-001        |
| Power cord (C5, conventional, 1.8 m [6.0 ft])                                            |                   |
| North America                                                                            | L19367-002        |
| Power cord (C5, premium, duckhead, 1.0 m [3.3 ft])                                       |                   |
| Argentina                                                                                | L36815-001        |
| Australia                                                                                | L36816-001        |
| Europe (Austria, Belgium, Finland, France, Germany, the Netherlands, Norway, and Sweden) | L36818-001        |
| India                                                                                    | L36820-001        |
| Israel                                                                                   | L36819-001        |
| Italy                                                                                    | L44788-001        |
| North America                                                                            | L36822-001        |
| People's Republic of China                                                               | L36823-001        |
| South Africa                                                                             | L36824-001        |
| Switzerland                                                                              | L36825-001        |
| Taiwan                                                                                   | L36827-001        |
| Thailand                                                                                 | L36826-001        |
| United Kingdom                                                                           | L36828-001        |
| Duckhead power cord (C5NS)                                                               |                   |
| South Korea                                                                              | L50818-001        |
| North America                                                                            | L50818-002        |

# 4 Removal and replacement procedures preliminary requirements

Use this information to properly prepare to disassemble and reassemble the computer.

## **Tools required**

You need the following tools to complete the removal and replacement procedures:

- Nonconductive, nonmarking pry tool
- Magnetic Phillips P1 screwdriver
- Tweezers

#### Service considerations

The following sections include some of the considerations that you must keep in mind during disassembly and assembly procedures.

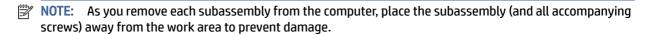

#### **Plastic parts**

Using excessive force during disassembly and reassembly can damage plastic parts.

#### Cables and connectors

Handle cables with extreme care to avoid damage.

IMPORTANT: When servicing the computer, be sure that cables are placed in their proper locations during the reassembly process. Improper cable placement can damage the computer.

Apply only the tension required to unseat or seat the cables during removal and insertion. Handle cables by the connector whenever possible. In all cases, avoid bending, twisting, or tearing cables. Be sure that cables are routed so that they cannot be caught or snagged as you remove or replace parts. Handle flex cables with extreme care; these cables tear easily.

#### **Drive handling**

Note the following guidelines when handling drives.

**IMPORTANT:** Drives are fragile components. Handle them with care. To prevent damage to the computer, damage to a drive, or loss of information, observe these precautions:

- Before removing or inserting a hard drive, shut down the computer. If you are unsure whether the
  computer is off or in Hibernation, turn the computer on, and then shut it down through the operating
  system.
- Before handling a drive, be sure that you are discharged of static electricity. While handling a drive, avoid touching the connector.
- Before removing an optical drive, be sure that a disc is not in the drive, and be sure that the optical drive tray is closed.
- Handle drives on surfaces covered with at least 2.54 cm (1 inch) of shock-proof foam.
- Avoid dropping drives from any height onto any surface.
- After removing a hard drive or an optical drive, place it in a static-proof bag.
- Avoid exposing an internal hard drive to products that have magnetic fields, such as monitors or speakers.
- Avoid exposing a drive to temperature extremes or liquids.
- If a drive must be mailed, place the drive in a bubble pack mailer or other suitable form of protective packaging, and label the package "FRAGILE."

## **Electrostatic discharge information**

A sudden discharge of static electricity from your finger or other conductor can destroy static-sensitive devices or microcircuitry. Often the spark is neither felt nor heard, but damage occurs. An electronic device exposed to electrostatic discharge (ESD) might not appear to be affected at all and can work perfectly throughout a normal cycle. The device might function normally for a while, but it has been degraded in the internal layers, reducing its life expectancy.

Networks built into many integrated circuits provide some protection, but in many cases, the discharge contains enough power to alter device parameters or melt silicon junctions.

- **IMPORTANT:** To prevent damage to the device when you remove or install internal components, observe these precautions:
  - Keep components in their electrostatic-safe containers until you are ready to install them.
  - Before touching an electronic component, discharge static electricity by using the guidelines described in Personal grounding methods and equipment on page 19.
  - Avoid touching pins, leads, and circuitry. Handle electronic components as little as possible.
  - If you remove a component, place it in an electrostatic-safe container.

#### **Generating static electricity**

Follow these static electricity guidelines:

- Different activities generate different amounts of static electricity.
- Static electricity increases as humidity decreases.

Table 4-1 Static electricity occurrence based on activity and humidity

|                                                                        | Relative humidity          |          |          |
|------------------------------------------------------------------------|----------------------------|----------|----------|
| Event                                                                  | 55%                        | 40%      | 10%      |
| Walking across carpet                                                  | 7,500 V                    | 15,000 V | 35,000 V |
| Walking across vinyl floor                                             | 3,000 V                    | 5,000 V  | 12,000 V |
| Motions of bench worker                                                | 400 V                      | 800 V    | 6,000 V  |
| Removing DIPs (dual in-line packages) from plastic tube                | 400 V                      | 700 V    | 2,000 V  |
| Removing DIPs from vinyl tray                                          | 2,000 V                    | 4,000 V  | 11,500 V |
| Removing DIPs from polystyrene foam                                    | 3,500 V                    | 5,000 V  | 14,500 V |
| Removing bubble pack from PCB (printed circuit board)                  | 7,000 V                    | 20,000 V | 26,500 V |
| Packing PCBs in foam-lined box                                         | 5,000 V                    | 11,000 V | 21,000 V |
| Multiple electric components can be packaged together in plastic tubes | , trays, or polystyrene fo | am.      |          |

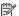

NOTE: As little as 700 V of static electricity can degrade a product.

#### Preventing electrostatic damage to equipment

Many electronic components are sensitive to ESD. Circuitry design and structure determine the degree of sensitivity.

The following packaging and grounding precautions are necessary to prevent static electricity damage to electronic components:

- To avoid hand contact, transport products in static-safe containers such as tubes, bags, or boxes.
- Protect all electrostatic parts and assemblies with conductive or approved containers or packaging.
- Keep electrostatic-sensitive parts in their containers until they arrive at static-free stations.
- Place items on a grounded surface before removing them from their container.
- Always be properly grounded when touching a sensitive component or assembly.
- Avoid contact with pins, leads, or circuitry.
- Place reusable electrostatic-sensitive parts from assemblies in protective packaging or conductive foam.

#### Personal grounding methods and equipment

Using certain equipment can prevent static electricity damage to electronic components.

- Wrist straps are flexible straps with a maximum of 1 M $\Omega$  ±10% resistance in the ground cords. To provide proper ground, a strap must be worn snuq against bare skin. The ground cord must be connected and fit snugly into the banana plug connector on the grounding mat or workstation.
- You can use **heel straps**, toe straps, and boot straps at standing workstations. These straps are compatible with most types of shoes or boots. On conductive floors or dissipative floor mats, use them on both feet with a maximum of 1 M $\Omega$  ±10% resistance between the operator and ground.

Table 4-2 Static shielding protection levels

| Static shielding protection levels |         |
|------------------------------------|---------|
| Method                             | Voltage |
| Antistatic plastic                 | 1,500   |
| Carbon-loaded plastic              | 7,500   |
| Metallized laminate                | 15,000  |

#### Grounding the work area

To prevent static damage at the work area, follow these precautions:

- Cover the work surface with approved static-dissipative material.
- Use a wrist strap connected to a properly grounded work surface and use properly grounded tools and equipment.
- Use static-dissipative mats, foot straps, or air ionizers to give added protection.
- Handle electrostatic sensitive components, parts, and assemblies by the case or PCB laminate. Handle them only at static-free work areas.
- Turn off power and input signals before inserting and removing connectors or test equipment.
- Use fixtures made of static-safe materials when fixtures must directly contact dissipative surfaces.
- Keep the work area free of nonconductive materials, such as ordinary plastic assembly aids and polystyrene foam.
- Use conductive field service tools, such as cutters, screwdrivers, and vacuums.
- Avoid contact with pins, leads, or circuitry.

#### Recommended materials and equipment

HP recommends certain materials and equipment to prevent static electricity:

- Antistatic tape
- Antistatic smocks, aprons, or sleeve protectors
- Conductive bins and other assembly or soldering aids
- Conductive foam
- Conductive tabletop workstations with ground cord of 1 M $\Omega$  ±10% resistance
- Static-dissipative table or floor mats with hard tie to ground
- Field service kits
- Static awareness labels
- Wrist straps and footwear straps providing 1 MΩ ±10% resistance
- Material handling packages

- Conductive plastic bags
- Conductive plastic tubes
- Conductive tote boxes
- Opaque shielding bags
- Transparent metallized shielding bags
- Transparent shielding tubes

## Cleaning your computer

Cleaning your computer regularly removes dirt and debris so that your device continues to operate at its best. Use the following information to safely clean the external surfaces of your computer.

#### **Enabling HP Easy Clean (select products only)**

HP Easy Clean helps you to avoid accidental input while you clean the computer surfaces. This software disables devices such as the keyboard, touch screen, and touchpad for a preset amount of time so that you can clean all computer surfaces.

- 1. Start HP Easy Clean in one of the following ways:
  - Select the Start menu, and then select HP Easy Clean.
    - or -
  - Select the HP Easy Clean icon in the taskbar.
    - or -
  - Select Start, and then select the HP Easy Clean tile.
- Now that your device is disabled for a short period, see Removing dirt and debris from your computer on page 21 for the recommended steps to clean the high-touch, external surfaces on your computer. After you remove the dirt and debris, you can also clean the surfaces with a disinfectant. See Cleaning your computer with a disinfectant on page 22 for guidelines to help prevent the spread of harmful bacteria and viruses.

#### Removing dirt and debris from your computer

Here are the recommended steps to clean dirt and debris from your computer.

For computers with wood veneer, see Caring for wood veneer (select products only) on page 23.

- Wear disposable gloves made of latex (or nitrile gloves, if you are latex-sensitive) when cleaning the surfaces.
- 2. Turn off your device and unplug the power cord and other connected external devices. Remove any installed batteries from items such as wireless keyboards.
- ⚠ CAUTION: To prevent electric shock or damage to components, never clean a product while it is turned on or plugged in.

- Moisten a microfiber cloth with water. The cloth should be moist, but not dripping wet.
- IMPORTANT: To avoid damaging the surface, avoid abrasive cloths, towels, and paper towels.
- 4. Wipe the exterior of the product gently with the moistened cloth.
- IMPORTANT: Keep liquids away from the product. Avoid getting moisture in any openings. If liquid makes its way inside your HP product, it can cause damage to the product. Do not spray liquids directly on the product. Do not use aerosol sprays, solvents, abrasives, or cleaners containing hydrogen peroxide or bleach that might damage the finish.
- Start with the display (if applicable). Wipe carefully in one direction, and move from the top of the display to the bottom. Finish with any flexible cables, like power cord, keyboard cable, and USB cables.
- 6. Be sure that surfaces have completely air-dried before turning the device on after cleaning.
- 7. Discard the gloves after each cleaning. Clean your hands immediately after you remove the gloves.

See <u>Cleaning your computer with a disinfectant on page 22</u> for recommended steps to clean the high-touch, external surfaces on your computer to help prevent the spread of harmful bacteria and viruses.

#### Cleaning your computer with a disinfectant

The World Health Organization (WHO) recommends cleaning surfaces, followed by disinfection, as a best practice for preventing the spread of viral respiratory illnesses and harmful bacteria.

After cleaning the external surfaces of your computer using the steps in Removing dirt and debris from your computer on page 21, Caring for wood veneer (select products only) on page 23, or both, you might also choose to clean the surfaces with a disinfectant. A disinfectant that is within HP's cleaning guidelines is an alcohol solution consisting of 70% isopropyl alcohol and 30% water. This solution is also known as rubbing alcohol and is sold in most stores.

Follow these steps when disinfecting high-touch, external surfaces on your computer:

- 1. Wear disposable gloves made of latex (or nitrile gloves, if you are latex-sensitive) when cleaning the surfaces.
- 2. Turn off your device and unplug the power cord and other connected external devices. Remove any installed batteries from items such as wireless keyboards.
- ⚠ CAUTION: To prevent electric shock or damage to components, never clean a product while it is turned on or plugged in.
- 3. Moisten a microfiber cloth with a mixture of 70% isopropyl alcohol and 30% water. The cloth should be moist, but not dripping wet.
- ⚠ CAUTION: Do not use any of the following chemicals or any solutions that contain them, including spray-based surface cleaners: bleach, peroxides (including hydrogen peroxide), acetone, ammonia, ethyl alcohol, methylene chloride, or any petroleum-based materials, such as gasoline, paint thinner, benzene, or toluene.
- **IMPORTANT:** To avoid damaging the surface, avoid abrasive cloths, towels, and paper towels.
- 4. Wipe the exterior of the product gently with the moistened cloth.
- IMPORTANT: Keep liquids away from the product. Avoid getting moisture in any openings. If liquid makes its way inside your HP product, it can cause damage to the product. Do not spray liquids directly

on the product. Do not use aerosol sprays, solvents, abrasives, or cleaners containing hydrogen peroxide or bleach that might damage the finish.

- 5. Start with the display (if applicable). Wipe carefully in one direction, and move from the top of the display to the bottom. Finish with any flexible cables, like power cord, keyboard cable, and USB cables.
- Be sure that surfaces have completely air-dried before turning the device on after cleaning.
- Discard the gloves after each cleaning. Clean your hands immediately after you remove the gloves.

#### Caring for wood veneer (select products only)

Your product might feature high-quality wood veneer. As with all natural wood products, proper care is important for best results over the life of the product. Because of the nature of natural wood, you might see unique variations in the grain pattern or subtle variations in color, which are normal.

- Clean the wood with a dry, static-free microfiber cloth or chamois.
- Avoid cleaning products containing substances such as ammonia, methylene chloride, acetone, turpentine, or other petroleum-based solvents.
- Do not expose the wood to sun or moisture for long periods of time.
- If the wood becomes wet, dry it by dabbing with an absorbent, lint-free cloth.
- Avoid contact with any substance that might dye or discolor the wood.
- Avoid contact with sharp objects or rough surfaces that might scratch the wood.

See Removing dirt and debris from your computer on page 21 for the recommended steps to clean the high-touch, external surfaces on your computer. After you remove the dirt and debris, you can also clean the surfaces with a disinfectant. See Cleaning your computer with a disinfectant on page 22 for sanitizing quidelines to help prevent the spread of harmful bacteria and viruses.

## Packaging and transporting guidelines

Follow these grounding guidelines when packaging and transporting equipment:

- To avoid hand contact, transport products in static-safe tubes, bags, or boxes.
- Protect ESD-sensitive parts and assemblies with conductive or approved containers or packaging.
- Keep ESD-sensitive parts in their containers until the parts arrive at static-free workstations.
- Place items on a grounded surface before removing items from their containers.
- Always be properly grounded when touching a component or assembly.
- Store reusable ESD-sensitive parts from assemblies in protective packaging or nonconductive foam.
- Use transporters and conveyors made of antistatic belts and roller bushings. Be sure that mechanized equipment used for moving materials is wired to ground and that proper materials are selected to avoid static charging. When grounding is not possible, use an ionizer to dissipate electric charges.

## **Accessing support information**

To find the HP support that you need, use this information.

**Table 4-3 Support information locations** 

| Service consideration                        | Path to access information                                                                                                    |
|----------------------------------------------|----------------------------------------------------------------------------------------------------|
| Records of reported failure incidents stored | Windows:                                                                                                    |
| on the computer                              | Pre-operating system failures are logged in the BIOS Event Log. To view the BIOS Event Log:                                                                                               |
|                                              | 1. Press the power button.                                                                                                    |
|                                              | 2. Immediately and repeatedly press esc when the power button light turns white                                                                                                    |
|                                              | <b>NOTE:</b> If you do not press esc at the appropriate time, you must restart the computer and again repeatedly press esc when the power button light turns white to access the utility. |
|                                              | 3. Press f10 to enter the BIOS setup.                                                                                                    |
|                                              | <ol> <li>(On commercial products) Under the Main tab, select BIOS event log, and then<br/>select View BIOS Event Log.</li> </ol>                                                          |
|                                              | - or -                                                                                                    |
|                                              | (On consumer products) Under the <b>Main</b> tab, select <b>System Log</b> .                                                                                                    |
|                                              | Post-operating system failures are logged in the Event Viewer.                                                                                                    |
|                                              | 1. Turn on the computer and allow the operating system to open.                                                                                                    |
|                                              | 2. Select the search icon in the taskbar.                                                                                                    |
|                                              | 3. Type Event Viewer, and then press enter.                                                                                                    |
|                                              | 4. Select the log from the left panel. Details display in the right panel.                                                                                                    |
|                                              | Chrome:                                                                                                    |
|                                              | 1. Go to support.google.com/chrome.                                                                                                    |
|                                              | 2. Search collect Chrome device logs.                                                                                                    |
| Technical bulletins                          | To locate technical bulletins:                                                                                                    |
|                                              | 1. Go to www.hp.com.                                                                                                    |
|                                              | 2. Place the cursor over <b>Problem solving</b> to display more options.                                                                                                    |
|                                              | 3. Select Support & Troubleshooting.                                                                                                    |
|                                              | <b>4.</b> Type the serial number, product number, or product name to go to the product support page.                                                                                      |
|                                              | 5. Select Advisories to view technical bulletins.                                                                                                    |
| Repair professionals                         | To locate repair professionals:                                                                                                    |
|                                              | 1. Go to www.hp.com.                                                                                                    |
|                                              | 2. Place the cursor over <b>Support resources</b> to display more options.                                                                                                    |
|                                              | 3. Select Authorized service providers.                                                                                                    |

Table 4-3 Support information locations (continued)

| Service consideration                                                       | Path to access information                                                                               |  |
|-----------------------------------------------------------------------------|----------------------------------------------------------------------------------------------------|--|
| Component and diagnosis information, failure detection, and required action | To locate diagnosis information and actions:                                                             |  |
| detection, and required action                                              | 1. Go to <a href="http://www.hp.com/go/techcenter/pcdiags">http://www.hp.com/go/techcenter/pcdiags</a> . |  |
|                                                                             | 2. Select Get Support.                                                                                   |  |
|                                                                             | 3. Near the bottom of the window, select <b>Notebook PCs</b> , and then select your location.            |  |

# 5 Removal and replacement procedures for authorized service provider parts

This chapter provides removal and replacement procedures for authorized service provider parts.

- **IMPORTANT:** Only an authorized service provider should access the components described in this chapter. Accessing these parts can damage the computer or void the warranty.
- NOTE: Details about your computer, including model, serial number, product key, and length of warranty, are on the service tag at the bottom of your computer.

## Component replacement procedures

To remove and replace computer components, use the procedures described in this section.

NOTE: HP continually improves and changes product parts. For complete and current information about supported parts for your computer, go to <a href="http://partsurfer.hp.com">http://partsurfer.hp.com</a>, select your country or region, and then follow the on-screen instructions.

Make special note of each screw size and location during removal and replacement.

#### Preparation for disassembly

To remove and replace computer components, use these procedures:

For initial safety procedures, see Removal and replacement procedures preliminary requirements on page 17.

- 1. Turn off the computer. If you are unsure whether the computer is off or in Hibernation, turn the computer on, and then shut it down through the operating system.
- 2. Disconnect the power from the computer by unplugging the power cord from the computer.
- 3. Disconnect all external devices from the computer.

#### **Bottom cover**

To remove the bottom cover, use this procedure and illustration.

Table 5-1 Bottom cover description and part number

| Description                                 | Spare part number |
|---------------------------------------------|-------------------|
| Bottom cover for use in models with WWAN    | N13430-001        |
| Bottom cover for use in models without WWAN | N13429-001        |

Before removing the bottom cover, prepare the computer for disassembly (see <u>Preparation for disassembly on page 26</u>).

Remove the bottom cover:

- 1. Close the computer and rest it upside down on a flat work surface with the front toward you.
- 2. Remove the four Phillips M2.0  $\times$  3.5 screws that secure the bottom cover to the computer.

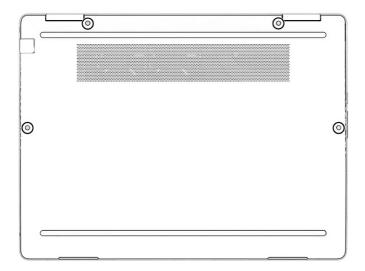

- 3. Insert a thin, plastic tool in the seam between the bottom cover and top cover of the computer between the hinges to release the cover (1).
- 4. Remove the bottom cover (2).

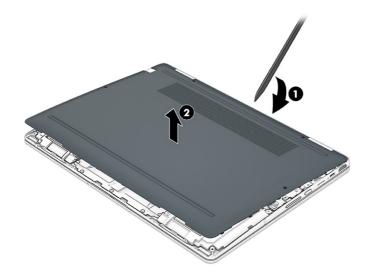

To replace the bottom cover, reverse the removal procedures.

#### **Battery**

To remove the battery, use this procedure and illustration.

Table 5-2 Battery description and part number

| Description              | Spare part number |
|--------------------------|-------------------|
| Battery (4 cell, 50 Whr) | L93559-005        |

#### ⚠ **WARNING!** To avoid personal injury and damage to the product:

- Do not puncture, twist, or crack the battery.
- Do *not* cause an external puncture or rupture to the battery, which can cause a short inside the battery, which can result in battery thermal runaway.
- Do not handle or touch the battery enclosure with sharp objects such as tweezers or pliers, which might puncture the battery.
- Do *not* compress or squeeze the battery case with tools or heavy objects stacked on top of the case. These actions can apply undue force on the battery.
- Do not touch the connectors with any metallic surface or object, such as metal tools, screws, or coins, which can cause shorting across the connectors.

#### Before removing the battery, follow these steps:

- 1. Prepare the computer for disassembly (see <u>Preparation for disassembly on page 26</u>).
- 2. Remove the bottom cover (see Bottom cover on page 26).
- **WARNING!** To reduce potential safety issues, use only the user-replaceable battery provided with the computer, a replacement battery provided by HP, or a compatible battery purchased from HP.
- IMPORTANT: Removing a battery that is the sole power source for the computer can cause loss of information. To prevent loss of information, save your work or shut down the computer through Windows before you remove the battery.

#### Remove the battery:

- 1. Disconnect the battery cable (1) from the system board.
- 2. Remove the six Phillips M2.0 × 3.0 screws (2) that secure the battery to the computer.
- 3. (WWAN models only) Remove the tape that secures the WWAN antenna cables to the battery (3), and then remove the WWAN antenna cables from the clips along the top of the battery (4).

4. Remove the speaker cable from the clips along the bottom of the battery (5).

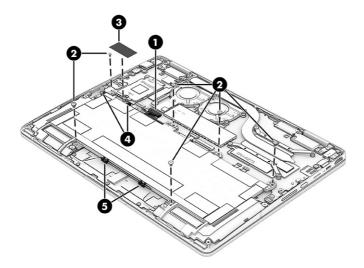

**5.** Remove the battery from the computer.

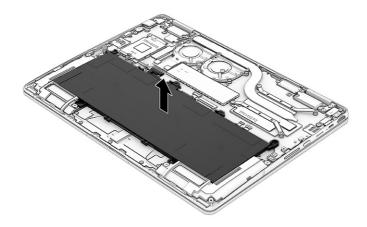

To install the battery, reverse the removal procedures.

## **Touchpad**

To remove the touchpad, use this procedure and illustration.

Table 5-3 Touchpad description and part number

| Description                                 | Spare part number |
|---------------------------------------------|-------------------|
| Touchpad                                    | N13440-001        |
| Touchpad cable (available in the Cable Kit) | N13425-001        |

Before removing the touchpad, follow these steps:

- 1. Prepare the computer for disassembly (see Preparation for disassembly on page 26).
- 2. Remove the bottom cover (see **Bottom cover on page 26**).

3. Remove the battery (see <u>Battery on page 27</u>).

#### Remove the touchpad:

- 1. Remove the protective Mylar from the top of the touchpad (1).
- 2. Disconnect the two cables from the ZIF connectors on the touchpad cable (2), and then peel the cables off the touchpad. The cables are secured to the touchpad with adhesive.
- 3. Remove the 12 Phillips M2.0 × 2.0 screws (3) that secure the touchpad to the computer.
- 4. Lift the touchpad straight up to remove it (4).

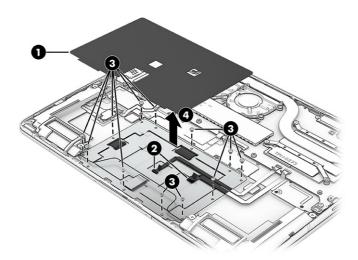

To install the touchpad, reverse this procedure.

#### **WWAN** module

To remove the WWAN module, use this procedure and illustration.

Table 5-4 WWAN module descriptions and part numbers

| Description                              | Spare part number |
|------------------------------------------|-------------------|
| Intel 5000 5G Solution WWAN              | N13456-001        |
| Bracket                                  | N13438-001        |
| Intel XMM 7360 LTE-Advanced WWAN (Cat 9) | N13457-001        |
| Bracket                                  | N13439-001        |

IMPORTANT: To prevent an unresponsive system, replace the wireless module only with a wireless module authorized for use in the computer by the governmental agency that regulates wireless devices in your country or region. If you replace the module and then receive a warning message, remove the module to restore device functionality, and then contact technical support.

Before removing the WWAN module, follow these steps:

1. Prepare the computer for disassembly (see Preparation for disassembly on page 26).

- 2. Remove the bottom cover (see <a href="Bottom cover on page 26">Bottom cover on page 26</a>).
- 3. Disconnect the battery cable from the system board (see <u>Battery on page 27</u>).

#### Remove the WWAN module:

- 1. Remove the two Phillips M2.0 × 2.5 screws (1) from the WWAN bracket, and then remove the bracket (2).
- 2. Carefully disconnect the antenna cables from the WWAN module (3).
- 3. Remove the tape that secures the WWAN antenna cable to the battery (4).
- 4. Pull the module out of the socket (5).
- NOTE: Be sure to match the number on the antenna cable with the number next to the connector on the module.

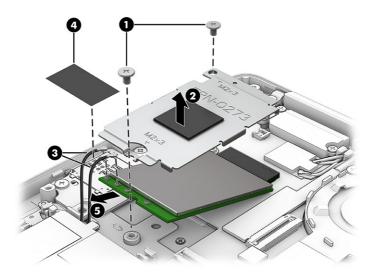

5. If the WWAN antenna is not connected to the terminal on the WWAN module, install a protective sleeve on the antenna connector, as shown in the following illustration.

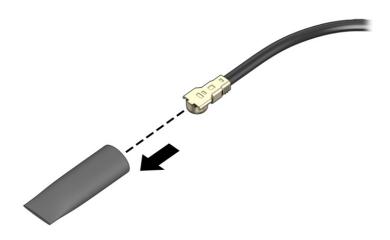

To install the WWAN module, reverse this procedure.

### Solid-state drive

To remove the M.2 solid-state drive, use this procedure and illustration.

Table 5-5 Solid-state drive descriptions and part numbers

| Description | Spare part number |
|-------------|-------------------|
| 512 GB      | N13460-001        |
| 256 GB      | N13459-001        |
| 128 GB      | N13458-001        |

Before removing the solid-state drive, follow these steps:

- 1. Prepare the computer for disassembly (see <u>Preparation for disassembly on page 26</u>).
- 2. Remove the bottom cover (see **Bottom cover on page 26**).
- 3. Disconnect the battery cable from the system board (see <u>Battery on page 27</u>).

#### Remove the solid-state drive:

1. Lift the cover off the top of the drive.

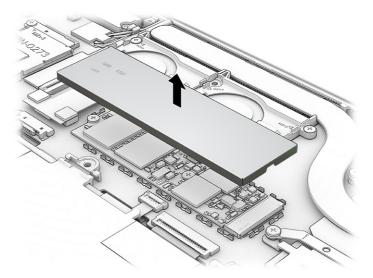

- 2. Remove the Phillips M2.0 × 2.0 screw (2280) or Phillips M1.6 × 1.3 screw (2230) that secures the drive (1).
- 3. Pull the drive away from the socket to remove it (2).

M.2 2280 drive

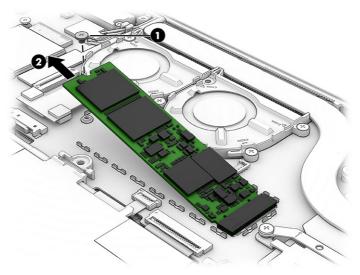

M.2 2230 drive

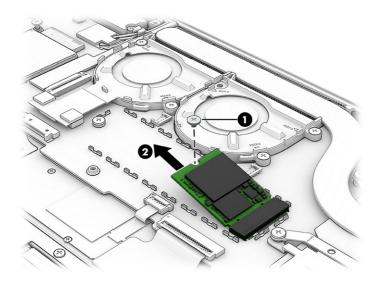

4. When installing a drive, be sure a thermal pad is installed on the drive.

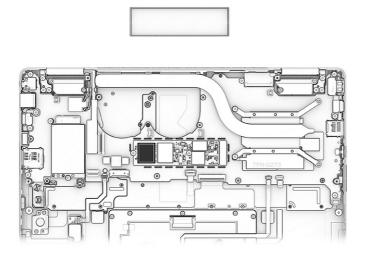

To install the solid-state drive, reverse the removal procedures.

**NOTE:** Solid-state drives are designed with a notch to prevent incorrect insertion.

## **Speakers**

To remove the speakers, use this procedure and illustration.

Table 5-6 Speaker description and part number

| Description                                            | Spare part number |
|--------------------------------------------------------|-------------------|
| Top speakers (left and right)                          | N13436-001        |
| Bottom speakers (left and right), models without WWAN  | N13433-001        |
| Bottom speakers (left and right), models with 5G WWAN  | N13434-001        |
| Bottom speakers (left and right), models with LTE WWAN | N13435-001        |

Before removing the speakers, follow these steps:

- 1. Prepare the computer for disassembly (see Preparation for disassembly on page 26).
- 2. Remove the bottom cover (see <a href="Bottom cover on page 26">Bottom cover on page 26</a>).
- 3. Disconnect the battery cable from the system board (see <u>Battery on page 27</u>).

Remove the speakers:

#### Top speakers

- 1. Remove the two broadhead Phillips M2.0 × 2.0 screws (1) that secure each speaker to the computer.
- 2. Disconnect the speaker cables from the system board (2).
- 3. Remove the speakers from the computer (3).

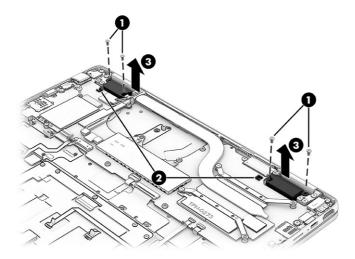

#### **Bottom speakers**

1. (WWAN models) Remove the two Phillips M2.0 × 2.5 screws (1) from the WWAN bracket, and then remove the bracket (2). Carefully disconnect the antenna cables from the WWAN module (3). Remove the tape that secures the WWAN antenna cable to the battery (4), and then remove the cables from the clips along the top of the battery and above the right speaker (5).

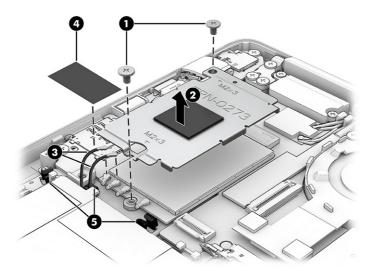

- 2. Remove the speaker cables from the clips along the bottom of the battery (1).
- 3. Disconnect the speaker cable from the system board (2).
- 4. Remove the two Phillips M2.0 × 2.0 screws (3) from each speaker.
- 5. Remove the speakers from the computer (4).

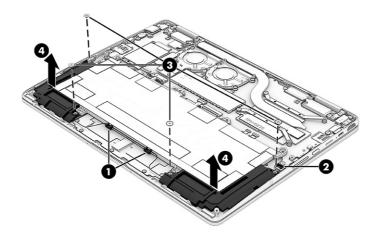

To install the speakers, reverse this procedure.

## Wireless charging module

To remove the wireless charging module, use this procedure and illustration.

Table 5-7 Wireless charging module description and part number

| Description                    | Spare part number |
|--------------------------------|-------------------|
| Wireless charging module       | N13452-001        |
| Wireless charging module cable | N13425-001        |

Before removing the wireless charging module, follow these steps:

- 1. Prepare the computer for disassembly (see <u>Preparation for disassembly on page 26</u>).
- 2. Remove the bottom cover (see <a href="Bottom cover on page 26">Bottom cover on page 26</a>).
- 3. Remove the battery (see <u>Battery on page 27</u>).
- 4. Remove the right speaker (see Speakers on page 34).

Remove the wireless charging module:

- 1. Disconnect the two cables from the ZIF connectors on the wireless charging module (1).
- 2. Use a tool to release the module from the computer (2). The module is secured with adhesive.
- 3. Use tweezers to pull the cable with the wireless charger antenna off the side of the computer (3).

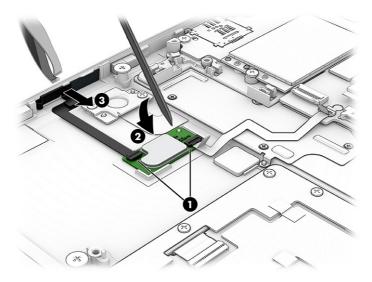

To install the wireless charging module, reverse this procedure.

## Fingerprint reader

To remove the fingerprint reader, use this procedure and illustration.

Table 5-8 Fingerprint reader description and part number

| Description        | Spare part number |
|--------------------|-------------------|
| Fingerprint reader | N13453-001        |

Before removing the fingerprint reader board, follow these steps:

36

- 1. Prepare the computer for disassembly (see Preparation for disassembly on page 26).
- 2. Remove the bottom cover (see Bottom cover on page 26).
- 3. Remove the battery (see <u>Battery on page 27</u>).
- 4. Remove the right speaker (see Speakers on page 34).

#### Remove the fingerprint reader:

- 1. Remove the two Phillips M2.0 × 2.0 screws (1) from the bracket, and then remove the bracket (2).
- 2. Disconnect the cable from the ZIF connector on the system board (3).
- 3. Release the cable from the computer (4). The cable is secured with adhesive.
- 4. Remove the fingerprint reader and cable from the computer (5).

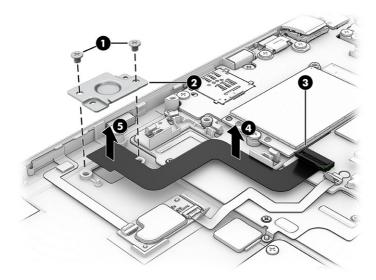

To install the fingerprint reader, reverse this procedure.

#### **Fans**

To remove the fans, use this procedure and illustration.

Table 5-9 Fans description and part number

| Description           | Spare part number |  |  |  |
|-----------------------|-------------------|--|--|--|
| Fans (left and right) | N13432-001        |  |  |  |

#### Before removing the fans, follow these steps:

- 1. Prepare the computer for disassembly (see Preparation for disassembly on page 26).
- 2. Remove the bottom cover (see Bottom cover on page 26).
- 3. Disconnect the battery cable from the system board (see <a href="Battery on page 27">Battery on page 27</a>).

#### Remove the fans:

1. Remove the five Phillips M2.0  $\times$  3.0 screws (1) that secure the fans to the computer.

- 2. Remove the protective Mylar (2), and then disconnect the fan cables from the system board (3).
- **3.** Remove the fans from the computer **(4)**.

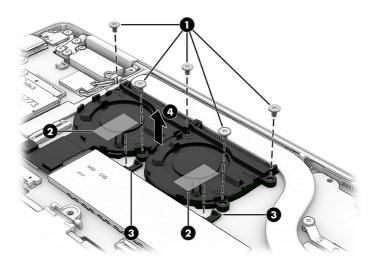

To install the fans, reverse this procedure.

### **Heat sink assembly**

To remove the heat sink assembly, use this procedure and illustration.

Table 5-10 Heat sink description and part number

| Description        | Spare part number |  |  |
|--------------------|-------------------|--|--|
| Heat sink assembly | N13431-001        |  |  |

Before removing the heat sink assembly, follow these steps:

- 1. Prepare the computer for disassembly (see Preparation for disassembly on page 26).
- 2. Remove the bottom cover (see <a href="Bottom cover on page 26">Bottom cover on page 26</a>).
- 3. Disconnect the battery cable from the system board (see <u>Battery on page 27</u>).

Remove the heat sink assembly:

1. Remove the four Phillips M2.0 × 3.5 screws (1) that secure the heat sink to the computer, and then remove the heat sink (2).

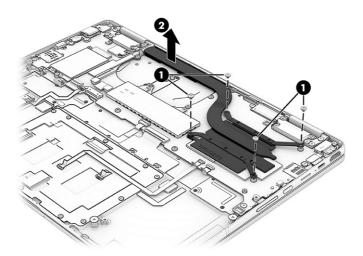

2. Thoroughly clean the thermal material from the surfaces of the heat sink and the system board components each time the heat sink is removed. Replacement thermal material is included with the heat sink and system board spare part kits. The following illustration shows the replacement thermal material locations.

Thermal material is used on the heat sink (1) and associated system board component (2).

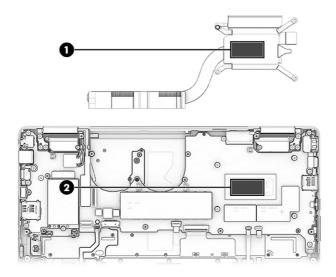

To install the heat sink, reverse this procedure.

## **System board**

To remove the system board, use these procedures and illustrations.

Table 5-11 System board descriptions and part numbers

| Description                                              | Spare part number |
|----------------------------------------------------------|-------------------|
| Intel Core i7-1265U processor and 32 GB of system memory | N13417-001        |

Table 5-11 System board descriptions and part numbers (continued)

| Description                                                           | Spare part number |
|-----------------------------------------------------------------------|-------------------|
| Intel Core i7-1265U processor and 16 GB of system memory              | N13416-001        |
| Intel Core i7-1265U processor and 8 GB of system memory (WWAN models) | N13418-001        |
| Intel Core i7-1255U processor and 16 GB of system memory              | N13415-001        |
| Intel Core i5-1245U processor and 16 GB of system memory              | N13412-001        |
| Intel Core i5-1245U processor and 8 GB of system memory               | N13413-001        |
| Intel Core i5-1245U processor and 8 GB of system memory (WWAN models) | N13414-001        |
| Intel Core i5-1235U processor and 8 GB of system memory               | N13411-001        |
| Intel Core i3-1215U processor and 8 GB of system memory               | N13409-001        |
| Intel Core i3-1215U processor and 8 GB of system memory (WWAN models) | N13410-001        |
| System board repair kit                                               | N19902-888        |
| USB door                                                              | N19631-001        |

#### Before removing the system board, follow these steps:

- 1. Prepare the computer for disassembly (see Preparation for disassembly on page 26).
- 2. Remove the bottom cover (see <u>Bottom cover on page 26</u>).
- 3. Remove the battery (see <u>Battery on page 27</u>).
- 4. Remove the WWAN module (see WWAN module on page 30).
- 5. Remove the fans (see Fans on page 37).
- 6. Remove the heat sink (see <u>Heat sink assembly on page 38</u>).

#### Remove the system board:

- 1. Disconnect the following cables from the system board:
  - Top speaker cable (1)
  - Wireless antenna cables (2) from the WLAN module (Mylar covers the connectors)
  - Camera cable (ZIF) (3)
  - Display cable (4)
  - Top left speaker cable (5)
  - Bottom left speaker cable (6)
  - NOTE: Remove the protective tape that covers the four connectors shown by callout (7). Be sure to replace this tape after reconnecting these cables.
  - Touchpad cable (ZIF) (8)
  - Touchpad cable (ZIF) (9)

- Keyboard cable (ZIF) (10)
- Keyboard backlight cable (ZIF) (11)
- Wireless charging module cable (ZIF) (12)
- Fingerprint reader cable (ZIF) (13)

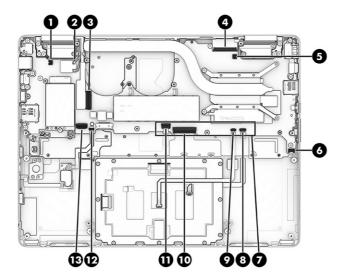

- 2. Remove the eight Phillips M2.0 × 3.5 screws (1) that secure the system board to the computer.
- 3. Remove the USB bracket from each side of the system board (2).
- 4. Lift the right edge of the system board, and then pull the board up and to the right to remove it from the computer (3).

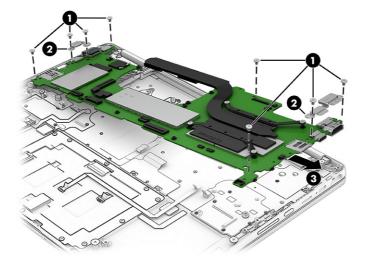

If you need to remove the USB door, push the door away from system board to remove it.

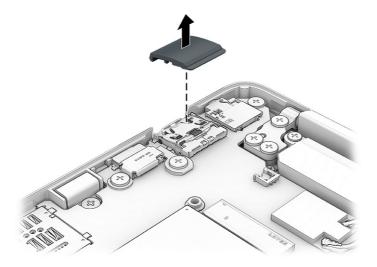

To install the system board, reverse this procedure.

### **Lock bracket**

To remove the lock bracket, use this procedure and illustration.

Table 5-12 Lock bracket description and part number

| Description  | Spare part number                |
|--------------|----------------------------------|
| Lock bracket | not available as a spare<br>part |

Before removing the lock bracket, follow these steps:

- 1. Prepare the computer for disassembly (see <u>Preparation for disassembly on page 26</u>).
- 2. Remove the bottom cover (see <a href="Bottom cover on page 26">Bottom cover on page 26</a>).
- 3. Remove the battery (see <u>Battery on page 27</u>).
- 4. Remove the fans (see Fans on page 37).
- 5. Remove the system board (see System board on page 39).

#### Remove the lock bracket:

Remove the Phillips M2.0  $\times$  3.5 screw (1) that secures the bracket to the computer.

42

#### 2. Remove the lock bracket (2).

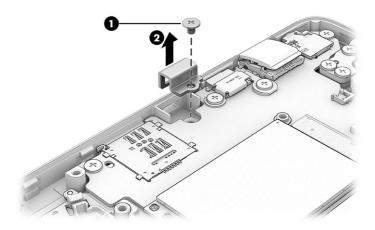

To install the lock bracket, reverse this procedure.

## Keyboard

To remove the keyboard, use this procedure and illustration. In this section, the first table provides the main spare part number for the top cover with keyboard. The second table provides the country codes.

Table 5-13 Keyboard description and part number

| Description          | Spare part number |
|----------------------|-------------------|
| Keyboard, nonprivacy | N18720-xxx        |
| Keyboard, privacy    | N18721-xxx        |
| Keyboard bracket kit | N18723-001        |
| Keyboard support kit | N18724-001        |

Table 5-14 Spare part country codes

| For use in country or region    | Spare part<br>number | For use in country or region | Spare part<br>number | For use in country or region | Spare part<br>number |
|---------------------------------|----------------------|------------------------------|----------------------|------------------------------|----------------------|
| Belgium                         | -A41                 | Hungary                      | -211                 | Saudi Arabia                 | -171                 |
| Brazil                          | -201                 | Iceland                      | -DD1                 | Slovenia                     | -BA1                 |
| Bulgaria                        | -261                 | India                        | -D61                 | South Korea                  | -AD1                 |
| Chile                           | -161                 | Israel                       | -BB1                 | Spain                        | -071                 |
| Czech Republic/Slovakia         | -FL1                 | Italy                        | -061                 | Switzerland                  | -BG1                 |
| Denmark                         | -081                 | Japan                        | -291                 | Taiwan                       | -AB1                 |
| Denmark, Finland, and<br>Norway | -DH1                 | The Netherlands              | -B31                 | Thailand                     | -281                 |
| French Canada                   | -DB1                 | Northern Africa              | -FP1                 | Turkey                       | -141                 |
| Finland/Sweden                  | -B71                 | Norway                       | -091                 | Turkey-F                     | -541                 |

Table 5-14 Spare part country codes (continued)

| For use in country or region | Spare part<br>number | For use in country or region | Spare part<br>number | For use in country or region | Spare part<br>number |
|------------------------------|----------------------|------------------------------|----------------------|------------------------------|----------------------|
| France                       | -051                 | Portugal                     | -131                 | Ukraine                      | -BD1                 |
| Germany                      | -041                 | Romania                      | -271                 | United Kingdom               | -031                 |
| Greece                       | -151                 | Russia                       | -251                 | United States                | -001                 |

#### Before removing the keyboard, follow these steps:

- 1. Prepare the computer for disassembly (see Preparation for disassembly on page 26).
- 2. Remove the bottom cover (see <u>Bottom cover on page 26</u>).
- 3. Remove the battery (see <u>Battery on page 27</u>).
- 4. Remove the fans (see Fans on page 37).
- 5. Remove the system board (see <a href="System board on page 39">System board on page 39</a>).

#### Remove the keyboard:

- 1. Remove the 17 Phillips M2.0 × 3.0 screws (1) from the five brackets that secure the keyboard.
- 2. Remove the brackets (2).

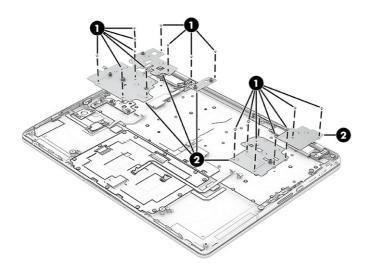

- **3.** Peel the keyboard cable off the keyboard **(1)**.
- 4. Peel the backlight cable Mylar off the keyboard (2).
- 5. Remove the 31 screws that secure the keyboard (3).

#### 6. Remove the keyboard (4).

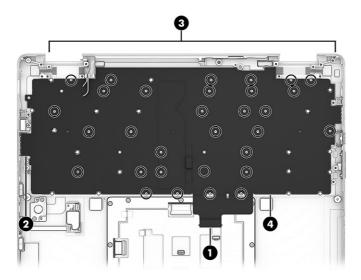

To install the keyboard, reverse this procedure.

### **Display assembly**

To remove the display assembly, use these procedures and illustrations. Display assemblies are available only as entire hinge-ups.

Table 5-15 Display assembly descriptions and part numbers

| Description                                  | Spare part number |
|----------------------------------------------|-------------------|
| Display panel for use in models with WWAN    |                   |
| QHD, 400 nits                                | N13419-001        |
| WUXGA, antiglare, 400 nits                   | N13420-001        |
| WUXGA, antiglare, 1000 nits, privacy         | N13421-001        |
| WUXGA, BrightView, 400 nits                  | N13422-001        |
| Display panel for use in models without WWAN |                   |
| QHD, antiglare, 400 nits                     | N19301-001        |
| WUXGA, antiglare, 400 nits                   | N19302-001        |
| WUXGA, antiglare, privacy, 1000 nits         | N19303-001        |
| WUXGA, BrightView, 400 nits                  | N19304-001        |

Full hinge-up displays are not available as spare parts. Spare parts for displays are available only at the subcomponent level.

Before removing the display panel, follow these steps:

- 1. Prepare the computer for disassembly (see <u>Preparation for disassembly on page 26</u>).
- 2. Remove the bottom cover (see **Bottom cover on page 26**).
- 3. Disconnect the battery cable from the system board (see <a href="Battery on page 27">Battery on page 27</a>).

Remove the display assembly:

- 1. Disconnect the display cable (1) from the ZIF connector on the system board.
- 2. Disconnect the wireless antenna cables (2) from the WLAN module.
- 3. Disconnect the camera cable (3) from the ZIF connector on the system board.

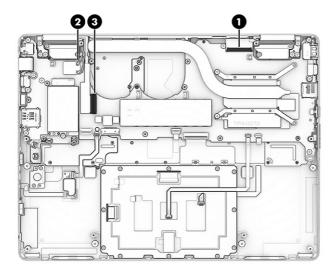

- 4. Remove the six Phillips M2.0 × 5.0 screws (1) that secure the display assembly to the computer.
- 5. Open the display to rotate the hinges (2).
- **6.** Separate the display from the computer **(3)**.

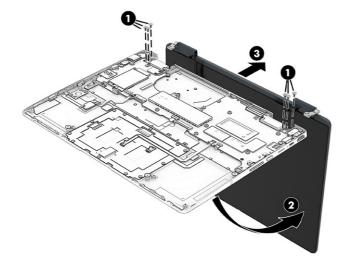

To install the display assembly, reverse this procedure.

## Top cover

The top cover remains after removing all other spare parts from the computer.

Table 5-16 Top cover descriptions and part numbers

| Description                           | Spare part number |
|---------------------------------------|-------------------|
| Top cover, models with WWAN           | N13442-001        |
| Top cover, models without WWAN        | N13441-001        |
| Top cover, models with WWAN, Japan    | N19300-001        |
| Top cover, models without WWAN, Japan | N19299-001        |

## 6 Backing up, resetting, and recovering

This chapter provides information about the standard procedures of backing up your personal data, resetting your computer to original factory conditions, and recovering your operating system with the Chromebook Recovery Utility.

## Backing up

You can back up your data to an optional USB flash drive or SD memory card or through Google Drive™.

For detailed information about creating a backup, go to http://www.support.google.com.

## Resetting

A factory reset erases the information on your computer hard drive, including files in the Downloads folder. Before you reset, back up your files to an optional USB flash drive, to an SD memory card, or through Google Drive. The factory reset will not delete your files at these locations.

You might want to reset your computer in the following circumstances:

- You see the message "Reset this Chrome device."
- You are having problems with your user profile or settings.
- You restarted your computer, and it still doesn't work properly.
- You want to change the owner of your computer.

To reset your computer:

- Under the Settings menu, select Advanced.
- 2. In the Powerwash section, select Powerwash.
- 3. Select Restart.
- 4. In the window that appears, select **Powerwash**, and then select **Continue**.
- 5. Follow the on-screen instructions to reset your computer, and sign in with your Google Account.
- NOTE: The account you sign in with after you reset your computer is recognized as the owner account.
- After you complete the reset, you can set up your computer and check to see whether the problem is fixed.

## Recovering

When your Chrome OS™ doesn't work properly, you can perform a recovery. A recovery reinstalls the operating system, software programs, and original factory settings. It deletes locally saved files and saved networks for all accounts. A system recovery does not affect Google Accounts and data synced to Google Drive.

- **IMPORTANT:** Recovery permanently erases everything on your computer hard drive, including your downloaded files. If possible, back up your files before you recover your computer.
- NOTE: For more information about performing a system recovery on your computer, go to http://www.support.google.com.

Before you begin the recovery process, you need the following prerequisites:

- A USB flash drive or SD memory card with a capacity of 4 GB or greater. All data is erased from this storage device when the recovery media is created, so back up all files from the device before you begin.
- A computer with internet access. You must also have administrative rights to the computer.
- Computer AC adapter. The computer must be plugged into AC power during recovery.
- The "Chrome OS is missing or damaged" screen displaying on your computer. If this message is not already displayed:
  - Turn on the computer, press and hold the esc+f3 keys, and then press the power button. The computer restarts, and the screen shows the "Chrome OS is missing or damaged" screen.

### **Installing the Chromebook Recovery Utility**

The Chromebook™ Recovery Utility recovers the original operating system and software programs that were installed at the factory. You can install this utility from the Chrome Web Store on any computer.

To install the Chromebook Recovery Utility:

 Open the Chrome Web Store, search for chrome recovery, select Chromebook Recovery Utility from the Apps list, and follow the on-screen instructions.

## Creating recovery media

You can use recovery media to recover the original operating system and software programs that were installed at the factory.

To create recovery media:

- Turn on a computer that has internet access.
- NOTE: You must have administrative rights to the computer.
- Select the Launcher icon, and then select All Apps.
- 3. In the Apps window, select **Recovery**, and then select **Get started**.
- 4. Follow the on-screen instructions to create the recovery media.
- NOTE: All data and partitions on your recovery media will be deleted. Do not remove the USB flash drive or SD memory card until the process is complete.

## Recovering the Chrome operating system

Use these instructions to recover the Chrome operating system on your computer using the recovery media that you created.

- Disconnect any external devices connected to your computer, plug in the power cord, and then turn on the computer.
- To enter recovery mode, press and hold esc+f3, and then press the power button. When the "Chrome
  OS is missing or damaged" screen appears, insert the recovery media into your computer. The recovery
  process begins immediately.
- 3. Wait while Chrome verifies the integrity of the recovery media.
- NOTE: If you need to cancel the recovery during the verification process, press and hold the power button until the computer turns off. Do not disrupt the system recovery process after the verification step is complete.
- NOTE: If an error message is displayed, you might need to run the Chrome Recovery Utility again or use a different USB flash drive or SD memory card.
- When the "System Recovery is complete" message appears, remove the recovery media.

The computer restarts with Chrome OS reinstalled.

## Setting up your computer after a reset or recovery

After a reset or recovery is complete, perform the initial setup process.

For details about setting up the computer, go to http://www.support.google.com.

## Erasing and reformatting the recovery media

When you create recovery media, the USB flash drive or SD memory card is formatted as a recovery tool. After recovery, you must erase the recovery media to reuse your storage device. Follow these steps to use the Chromebook Recovery Utility to erase the recovery media.

- 1. Select the **Launcher** icon, and then select **All Apps**.
- 2. In the apps window, select **Recovery**.
- 3. Select the **Settings** icon, and then select **Erase recovery media**.
- Select the USB flash drive or SD memory card that you inserted, select Continue, and then select Erase now.
- After the recovery media is erased, select **Done** to close the Chromebook Recovery Utility, and then remove the USB flash drive or SD memory card.

The media is ready to be formatted using a formatting tool provided by your operating system.

# 7 Specifications

This chapter provides specifications for your computer system.

## **Computer specifications**

This section provides specifications for your computer. When you travel with your computer, the computer dimensions and weights, as well as input power ratings and operating specifications, provide helpful information.

**Table 7-1 Computer specifications** 

|                                   | Metric                  | U.S.                |  |  |  |
|-----------------------------------|-------------------------|---------------------|--|--|--|
| Dimensions                        |                         |                     |  |  |  |
| Width                             | 249.5 mm                | 9.82 in             |  |  |  |
| Depth                             | 221.9 mm                | 8.73 in             |  |  |  |
| Height                            | 16.6 mm                 | 0.65 in             |  |  |  |
| Weight                            | 1270.1 g                | 2.8 lb              |  |  |  |
| Input power                       | <u>-</u>                |                     |  |  |  |
| Operating voltage and current     | 5 V dc @ 3 A – 65 W     |                     |  |  |  |
|                                   | 9 V dc @ 3 A – 65 W     |                     |  |  |  |
|                                   | 12 V dc @ 5 A – 65 W    |                     |  |  |  |
|                                   | 15 V dc @ 4.33 A – 65 W |                     |  |  |  |
|                                   | 20 V dc @ 3.25 A – 65 W |                     |  |  |  |
| Temperature                       |                         |                     |  |  |  |
| Operating                         | 5°C to 35°C             | 41°F to 95°F        |  |  |  |
| Nonoperating                      | -20°C to 60°C           | –4°F to 140°F       |  |  |  |
| Relative humidity (noncondensing) |                         |                     |  |  |  |
| Operating                         | 10% to 90%              |                     |  |  |  |
| Nonoperating                      | 5% to 95%               |                     |  |  |  |
| Maximum altitude (unpressurized)  |                         |                     |  |  |  |
| Operating                         | −15 m to 3,048 m        | –50 ft to 10,000 ft |  |  |  |
| - per utilig                      |                         |                     |  |  |  |

**NOTE:** Applicable product safety standards specify thermal limits for plastic surfaces. The device operates well within this range of temperatures.

## **Display specifications**

This section provides specifications for your display.

**Table 7-2 Display specifications** 

|                         | Metric               | U.S.                |  |  |
|-------------------------|----------------------|---------------------|--|--|
| Active diagonal size    | 34.3 cm              | 13.5 in             |  |  |
| Resolution              | 1920 × 1280 (WUXGA+) |                     |  |  |
|                         | 2256 × 1504 (2K)     |                     |  |  |
| Surface treatment       | BrightView           |                     |  |  |
|                         | Antiglare            |                     |  |  |
| Brightness              | 1000 nits (privacy)  | 1000 nits (privacy) |  |  |
|                         | 400 nits             |                     |  |  |
| Viewing angle           | UWVA                 |                     |  |  |
| Backlight               | WLED                 | WLED                |  |  |
| Display panel interface | eDP                  |                     |  |  |

## Solid-state drive specifications

This section provides specifications for your solid-state drives.

Table 7-3 Solid-state drive specifications

|                                   | 256 GB*                       | 512 GB*            | 1 TB*              |
|-----------------------------------|-------------------------------|--------------------|--------------------|
| Dimensions                        |                               |                    |                    |
| Height                            | 1.0 mm                        | 1.0 mm             | 1.0 mm             |
| Length                            | 50.8 mm                       | 50.8 mm            | 50.8 mm            |
| Width                             | 28.9 mm                       | 28.9 mm            | 28.9 mm            |
| Weight                            | < 10 g                        | < 10 g             | < 10 g             |
| Interface type                    | PCIe                          | PCIe               | PCIe               |
| Ready time, maximum (to not busy) | 1.0 ms                        | < 1.0 ms           | 1.0 ms             |
| Access times, logical             | 0.1 ms                        | 0.1 ms             | 0.1 ms             |
| Transfer rate                     |                               |                    |                    |
| Sequential read                   | up to 2150 MBps               | up to 2150 MBps    | up to 2150 MBps    |
| Random read                       | Up to 300,000 IOPs            | Up to 300,000 IOPs | Up to 300,000 IOPs |
| Sequential write                  | up to 1550 MBps               | up to 1550 MBps    | up to 1550 MBps    |
| Random write                      | Up to 100,000 IOPs            | Up to 100,000 IOPs | Up to 100,000 IOPs |
| Total logical sectors             | 468,883,296                   | 1,000,215,216      | 1,500,336,388      |
| Operating temperature             | <b>0°C to 70°C</b> (32°F to 1 | 58°F)              |                    |

Table 7-3 Solid-state drive specifications (continued)

|                                                                                                    | 256 GB*                  | 512 GB*                    | 1 TB* |
|----------------------------------------------------------------------------------------------------|--------------------------|----------------------------|-------|
| *1 GB = 1 billion bytes when referring to hard drive s<br>Actual drive specifications may differ slightly. | storage capacity. Actual | accessible capacity is les | S.    |
| NOTE: Certain restrictions and exclusions apply. C                                                         | ontact support for detai | ls.                        |       |

#### 8 Statement of memory volatility

For general information regarding nonvolatile memory in HP business computers, and to restore nonvolatile memory that can contain personal data after the system has been turned off and the hard drive has been removed, use these instructions.

HP business computer products that use Intel®-based or AMD®-based system boards contain volatile DDR memory. The amount of nonvolatile memory present in the system depends upon the system configuration. Intel-based and AMD-based system boards contain nonvolatile memory subcomponents as originally shipped from HP, with the following assumptions:

- No subsequent modifications were made to the system.
- No applications, features, or functionality were added to or installed on the system.

Following system shutdown and removal of all power sources from an HP business computer system, personal data can remain on volatile system memory (DIMMs) for a finite period of time and also remains in nonvolatile memory. Use the following steps to remove personal data from the computer, including the nonvolatile memory found in Intel-based and AMD-based system boards.

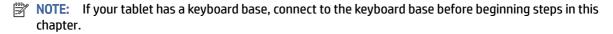

## **Current BIOS steps**

Use these instructions to restore nonvolatile memory.

- Follow these steps to restore the nonvolatile memory that can contain personal data. Restoring or reprogramming nonvolatile memory that does not store personal data is neither necessary nor recommended.
  - Turn on or restart the computer, and then quickly press esc.
  - NOTE: If the system has a BIOS administrator password, type the password at the prompt.
  - Select Main, select Apply Factory Defaults and Exit, and then select Yes to load defaults. The b. computer restarts.
  - During the restart, press esc while the "Press the ESC key for Startup Menu" message is displayed at the bottom of the screen.
  - NOTE: If the system has a BIOS administrator password, type the password at the prompt.
  - Select the **Security** menu, select **Restore Security Settings to Factory Defaults**, and then select **Yes** to restore security level defaults. The computer reboots.
  - During the reboot, press esc while the "Press the ESC key for Startup Menu" message is displayed at the bottom of the screen.
  - NOTE: If the system has a BIOS administrator password, type the password at the prompt.

- **f.** If an asset or ownership tag is set, select the **Security** menu and scroll down to the **Utilities** menu. Select **System IDs**, and then select **Asset Tracking Number**. Clear the tag, and then make the selection to return to the prior menu.
- g. If a DriveLock password is set, select the Security menu, and scroll down to Hard Drive Utilities under the Utilities menu. Select Hard Drive Utilities, select DriveLock, and then clear the check box for DriveLock password on restart. Select OK to proceed.
- h. Select the Main menu, and then select Reset BIOS Security to factory default. Select Yes at the warning message. The computer reboots.
- i. During the reboot, press esc while the "Press the ESC key for Startup Menu" message is displayed at the bottom of the screen.
- NOTE: If the system has a BIOS administrator password, type the password at the prompt.
- j. Select the **Main** menu, select **Apply Factory Defaults and Exit**, select **Yes** to save changes and exit, and then select **Shutdown**.
- **k.** Reboot the system. If the system has a Trusted Platform Module (TPM), fingerprint reader, or both, one or two prompts will appear—one to clear the TPM and the other to Reset Fingerprint Sensor. Press or tap f1 to accept or f2 to reject.
- l. Remove all power and system batteries for at least 24 hours.
- 2. Complete one of the following:
  - Remove and retain the storage drive.
    - or -
  - Clear the drive contents by using a third-party utility designed to erase data from an SSD.
    - or -
  - Clear the contents of the drive by using the following BIOS Setup Secure Erase command option steps:
- NOTE: If you clear data using Secure Erase, you cannot recover it.
  - **a.** Turn on or restart the computer, and then quickly press esc.
  - **b.** Select the **Security** menu and scroll down to the esc menu.
  - c. Select Hard Drive Utilities.
  - d. Under **Utilities**, select **Secure Erase**, select the hard drive storing the data you want to clear, and then follow the on-screen instructions to continue.
    - or -

Clear the contents of the drive using the following Disk Sanitizer commands steps:

- i. Turn on or restart the computer, and then quickly press esc.
- ii. Select the **Security** menu and scroll down to the **Utilities** menu.
- iii. Select Hard Drive Utilities.

iv. Under Utilities, select Disk Sanitizer, select the hard drive with the data that you want to clear, and then follow the on-screen instructions to continue.

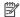

NOTE: The amount of time it takes for Disk Sanitizer to run can take several hours. Plug the computer into an AC outlet before starting.

## Nonvolatile memory usage

Use this table to troubleshoot nonvolatile memory usage.

Table 8-1 Troubleshooting steps for nonvolatile memory usage

| Nonvolatile<br>memory type                                                       | Amount (Size)                         | Does this<br>memory<br>store<br>customer<br>data? | Does this<br>memory<br>retain data<br>when<br>power is<br>removed? | What is the purpose of this memory?                                                                                                    | How is data entered into this memory?                                                                                                 | How is this memory write-protected?                                                                                                    |
|----------------------------------------------------------------------------------|---------------------------------------|---------------------------------------------------|--------------------------------------------------------------------|----------------------------------------------------------------------------------------------------|----------------------------------------------------------------------------------------------------|----------------------------------------------------------------------------------------------------|
| HP Sure Start<br>flash (select<br>models only)                                   | 8 MB                                  | No                                                | Yes                                                                | Provides protected backup of critical System BIOS code, EC firmware, and critical computer configuration data for select platforms that support HP Sure Start.  For more information, see Using HP Sure Start (select products only) on page 60. | Data cannot be written to this device via the host processor. The content is managed solely by the HP Sure Start Embedded Controller. | This memory is protected by the HP Sure Start Embedded Controller.                                                                                                    |
| Real Time Clock<br>(RTC) battery<br>backed-up<br>CMOS<br>configuration<br>memory | 256 bytes                             | No                                                | Yes                                                                | Stores system<br>date and time<br>and<br>noncritical<br>data.                                                                                                    | RTC battery backed-up<br>CMOS is programmed<br>using Computer Setup<br>(BIOS), or by changing the<br>Windows date & time.             | This memory is not write-protected.                                                                                                    |
| Controller (NIC)<br>EEPROM                                                       | 64 KB (not<br>customer<br>accessible) | No                                                | Yes                                                                | Stores NIC<br>configuration<br>and NIC<br>firmware.                                                                                                    | NIC EEPROM is programmed using a utility from the NIC vendor that can be run from DOS.                                                | A utility must be used to write data to this memory and is available from the NIC vendor. Writing data to this ROM in an inappropriate manner will render the NIC nonfunctional. |

Table 8-1 Troubleshooting steps for nonvolatile memory usage (continued)

| Nonvolatile<br>memory type                                                                                                    | Amount (Size)                                                                                   | Does this<br>memory<br>store<br>customer<br>data? | Does this<br>memory<br>retain data<br>when<br>power is<br>removed? | What is the purpose of this memory?                                                          | How is data entered into this memory?                                                                                                    | How is this memory write-protected?                                                                                                    |
|----------------------------------------------------------------------------------------------------|-------------------------------------------------------------------------------------------------|---------------------------------------------------|--------------------------------------------------------------------|----------------------------------------------------------------------------------------------|----------------------------------------------------------------------------------------------------|----------------------------------------------------------------------------------------------------|
| DIMM Serial<br>Presence Detect<br>(SPD)<br>configuration<br>data                                                                                                    | 256 bytes per<br>memory<br>module, 128<br>bytes<br>programmable<br>(not customer<br>accessible) | No                                                | Yes                                                                | Stores<br>memory<br>module<br>information.                                                   | DIMM SPD is programmed by the memory vendor.                                                                                                    | Data cannot be written to this memory when the module is installed in a computer. The specific write-protection method varies by memory vendor.                                                                                                    |
| System BIOS                                                                                                    | 9 MB                                                                                            | Yes                                               | Yes                                                                | Stores system<br>BIOS code and<br>computer<br>configuration<br>data.                         | System BIOS code is programmed at the factory. Code is updated when the system BIOS is updated. Configuration data and settings are entered using the Computer Setup (BIOS) or a custom utility.                                                                                                    | NOTE: Writing data to this ROM in an inappropriate manner can render the computer nonfunctional.  A utility must be used for writing data to this memory and is available on the HP website; go to http://www.hp.com/support. Select Find your product, and then follow the on-screen instructions. |
| Intel Management Engine Firmware (present only in select Elite or Z models. For more information, go to http://www.hp.co Identify your product for manuals and specific product information, and then follow the on-screen instructions.) | 1.5 MB or 7 MB                                                                                  | Yes                                               | Yes                                                                | Stores Management Engine Code, Settings, Provisioning Data and iAMT third- party data store. | Management Engine Code is programmed at the factory. Code is updated via Intel secure firmware update utility. Unique Provisioning Data can be entered at the factory or by an administrator using the Management Engine (MEBx) setup utility. The third-party data store contents can be populated by a remote management console or local applications that have been registered by an administrator to have access to the space. | The Intel chipset is configured to enforce hardware protection to block all direct readwrite access to this area. An Intel utility must be used for updating the firmware. Only firmware updates digitally signed by Intel can be applied using this utility.                                       |
| Bluetooth flash<br>(select products<br>only)                                                                                                    | 2 megabits                                                                                      | No                                                | Yes                                                                | Stores<br>Bluetooth<br>configuration<br>and firmware.                                        | Bluetooth flash is programmed at the factory. Tools for writing data to this memory are not publicly available but can be obtained from the silicon vendor.                                                                                                    | A utility must be used for writing data to this memory and is made available through newer versions of the driver whenever the flash requires an upgrade.                                                                                                    |

Table 8-1 Troubleshooting steps for nonvolatile memory usage (continued)

| Nonvolatile<br>memory type                      | Amount (Size)               | Does this<br>memory<br>store<br>customer<br>data? | Does this<br>memory<br>retain data<br>when<br>power is<br>removed? | What is the purpose of this memory?                    | How is data entered into this memory?                                                                       | How is this memory write-protected?                                                                                                    |
|-------------------------------------------------|-----------------------------|---------------------------------------------------|--------------------------------------------------------------------|--------------------------------------------------------|----------------------------------------------------------------------------------------------------|----------------------------------------------------------------------------------------------------|
| 802.11 WLAN<br>EEPROM                           | 4 kilobits to 8<br>kilobits | No                                                | Yes                                                                | Stores<br>configuration<br>and<br>calibration<br>data. | 802.11 WLAN EEPROM is programmed at the factory. Tools for writing data to this memory are not made public. | A utility must be used for writing data to this memory and is typically not made available to the public unless a firmware upgrade is necessary to address a unique issue. |
| Camera (select<br>products only)                | 64 kilobits                 | No                                                | Yes                                                                | Stores<br>camera<br>configuration<br>and firmware.     | Camera memory is programmed using a utility from the device manufacturer that can be run from Windows.      | A utility must be used for writing data to this memory and is typically not made available to the public unless a firmware upgrade is necessary to address a unique issue. |
| Fingerprint<br>reader (select<br>products only) | 512 KB flash                | Yes                                               | Yes                                                                | Stores<br>fingerprint<br>templates.                    | Fingerprint reader<br>memory is programmed<br>by user enrollment in<br>HP ProtectTools Security<br>Manager. | Only a digitally signed application can make the call to write to the flash.                                                                                               |

## **Questions and answers**

Use this section to answer your questions about nonvolatile memory.

#### 1. How can the BIOS settings be restored (returned to factory settings)?

**IMPORTANT:** The restore defaults feature does not securely erase any information on your hard drive. See guestion and answer 6 for steps to securely erase information.

The restore defaults feature does not reset the Custom Secure Boot keys. See question and answer 7 for information about resetting the keys.

- a. Turn on or restart the computer, and then quickly press esc.
- b. Select Main, and then select Apply Factory Defaults and Exit.
- Follow the on-screen instructions.
- d. Select Main, select Save Changes and Exit, and then follow the on-screen instructions.

#### 2. What is a UEFI BIOS, and how is it different from a legacy BIOS?

The Unified Extensible Firmware Interface (UEFI) BIOS is an industry-standard software interface between the platform firmware and an operating system (OS). It replaces the older BIOS architecture but supports much of the legacy BIOS functionality.

Like the legacy BIOS, the UEFI BIOS provides an interface to display the system information and configuration settings and to change the configuration of your computer before an OS is loaded. BIOS provides a secure runtime environment that supports a Graphic User Interface (GUI). In this environment, you can use either a pointing device (touch screen, touchpad, pointing stick, or USB mouse) or the keyboard to navigate and make menu and configuration selections. The UEFI BIOS also contains basic system diagnostics.

The UEFI BIOS provides functionality beyond that of the legacy BIOS. In addition, the UEFI BIOS works to initialize the computer's hardware before loading and executing the OS; the runtime environment allows the loading and execution of software programs from storage devices to provide more functionality, such as advanced hardware diagnostics (with the ability to display more detailed system information) and advanced firmware management and recovery software.

HP has provided options in Computer Setup (BIOS) to allow you to run in legacy BIOS, if required by the operating system. Examples of this requirement would be if you upgrade or downgrade the OS.

#### 3. Where is the UEFI BIOS located?

The UEFI BIOS is located on a flash memory chip. You must use a utility to write to the chip.

## 4. What kind of configuration data is stored on the DIMM Serial Presence Detect (SPD) memory module? How would this data be written?

The DIMM SPD memory contains information about the memory module, such as size, serial number, data width, speed and timing, voltage, and thermal information. This information is written by the module manufacturer and stored on an EEPROM. You cannot write to this EEPROM when the memory module is installed in a computer. Third-party tools do exist that can write to the EEPROM when the memory module is not installed in a computer. Various third-party tools are available to read SPD memory.

#### 5. What is meant by "Restore the nonvolatile memory found in Intel-based system boards"?

This message relates to clearing the Real Time Clock (RTC) CMOS memory that contains computer configuration data.

#### 6. How can the BIOS security be reset to factory defaults and erase the data?

#### **IMPORTANT:** Resetting results in the loss of information.

These steps do not reset Custom Secure Boot Keys. See question and answer 7 for information about resetting the keys.

- a. Turn on or restart the computer, and then quickly press esc.
- b. Select **Main**, and then select **Reset Security to Factory Defaults**.
- c. Follow the on-screen instructions.
- d. Select **Main**, select **Save Changes and Exit**, and then follow the on-screen instructions.

### 7. How can the Custom Secure Boot Keys be reset?

Secure Boot is a feature to ensure that only authenticated code can start on a platform. If you enabled Secure Boot and created Custom Secure Boot Keys, disabling Secure Boot does not clear the keys. You must also select to clear the Custom Secure Boot Keys. Use the same Secure Boot access procedure that you used to create the Custom Secure Boot Keys, but select to clear or delete all Secure Boot Keys.

a. Turn on or restart the computer, and then quickly press esc.

- b. Select the Security menu, select Secure Boot Configuration, and then follow the on-screen instructions.
- c. At the Secure Boot Configuration window, select Secure Boot, select Clear Secure Boot Keys, and then follow the on-screen instructions to continue.

## **Using HP Sure Start (select products only)**

Select computer models are configured with HP Sure Start, a technology that continuously monitors your computer's BIOS for attacks or corruption.

If the BIOS becomes corrupted or is attacked, HP Sure Start restores the BIOS to its previously safe state, without user intervention. Those select computer models ship with HP Sure Start configured and enabled. HP Sure Start is configured and already enabled so that most users can use the HP Sure Start default configuration. Advanced users can customize the default configuration.

To access the latest documentation on HP Sure Start, go to <a href="http://www.hp.com/support">http://www.hp.com/support</a>.

## 9 Power cord set requirements

This chapter provides power cord requirements for countries and regions.

The wide-range input feature of the computer permits it to operate from any line voltage from 100 V ac to 120 V ac, or from 220 V ac to 240 V ac.

The three-conductor power cord set included with the computer meets the requirements for use in the country or region where the equipment is purchased.

Power cord sets for use in other countries or regions must meet the requirements of the country and region where the computer is used.

## Requirements for all countries

These power cord requirements are applicable to all countries and regions.

- The length of the power cord set must be at least 1.0 m (3.3 ft) and no more than 2.0 m (6.5 ft).
- All power cord sets must be approved by an acceptable accredited agency responsible for evaluation in the country or region where the power cord set will be used.
- The power cord sets must have a minimum current capacity of 10 A and a nominal voltage rating of 125 V
  ac or 250 V ac, as required by the power system of each country or region.
- The appliance coupler must meet the mechanical configuration of an EN 60 320/IEC 320 Standard Sheet C13 connector for mating with the appliance inlet on the back of the computer.

## Requirements for specific countries and regions

To determine power cord requirements for specific countries and regions, use this table.

Table 9-1 Power cord requirements for specific countries and regions

| Country/region | Accredited agency | Applicable note number |
|----------------|-------------------|------------------------|
| Argentina      | IRAM              | 1                      |
| Australia      | SAA               | 1                      |
| Austria        | OVE               | 1                      |
| Belgium        | CEBEC             | 1                      |
| Brazil         | ABNT              | 1                      |
| Canada         | CSA               | 2                      |
| Chile          | IMQ               | 1                      |
| Denmark        | DEMKO             | 1                      |
| Finland        | FIMKO             | 1                      |
| France         | UTE               | 1                      |
| Germany        | VDE               | 1                      |

Table 9-1 Power cord requirements for specific countries and regions (continued)

| Country/region             | Accredited agency | Applicable note number |
|----------------------------|-------------------|------------------------|
| India                      | BIS               | 1                      |
| Israel                     | SII               | 1                      |
| Italy                      | IMQ               | 1                      |
| Japan                      | JIS               | 3                      |
| Netherlands                | KEMA              | 1                      |
| New Zealand                | SANZ              | 1                      |
| Norway                     | NEMKO             | 1                      |
| People's Republic of China | ССС               | 4                      |
| Saudi Arabia               | SASO              | 7                      |
| Singapore                  | PSB               | 1                      |
| South Africa               | SABS              | 1                      |
| South Korea                | KTL               | 5                      |
| Sweden                     | SEMKO             | 1                      |
| Switzerland                | SEV               | 1                      |
| Taiwan                     | BSMI              | 6                      |
| Thailand                   | TISI              | 1                      |
| United Kingdom             | ASTA              | 1                      |
| United States              | UL                | 2                      |

- 1. The flexible cord must be Type HO5VV-F, three-conductor, 0.75 mm² conductor size. Power cord set fittings (appliance coupler and wall plug) must bear the certification mark of the agency responsible for evaluation in the country or region where it will be used.
- The flexible cord must be Type SVT/SJT or equivalent, No. 18 AWG, three-conductor. The wall plug must be a two-pole grounding type with a NEMA 5-15P (15 A, 125 V ac) or NEMA 6-15P (15 A, 250 V ac) configuration. CSA or C-UL mark. UL file number must be on each element.
- The appliance coupler, flexible cord, and wall plug must bear a T mark and registration number in accordance with the Japanese Dentori Law. The flexible cord must be Type VCTF, three-conductor, 0.75 mm<sup>2</sup> or 1.25 mm<sup>2</sup> conductor size. The wall plug must be a two-pole grounding type with a Japanese Industrial Standard C8303 (7 A, 125 V ac) configuration.
- **4.** The flexible cord must be Type RVV, three-conductor, 0.75 mm² conductor size. Power cord set fittings (appliance coupler and wall plug) must bear the CCC certification mark.
- 5. The flexible cord must be Type H05VV-F three-conductor, 0.75 mm² conductor size. KTL logo and individual approval number must be on each element. Approval number and logo must be printed on a flag label.
- 6. The flexible cord must be Type HVCTF three-conductor, 1.25 mm<sup>2</sup> conductor size. Power cord set fittings (appliance coupler, cable, and wall plug) must bear the BSMI certification mark.
- 7. For 127 V ac, the flexible cord must be Type SVT or SJT 3-conductor, 18 AWG, with plug NEMA 5-15P (15 A, 125 V ac), with UL and CSA or C-UL marks. For 240 V ac, the flexible cord must be Type H05VV-F three-conductor, 0.75 mm² or 1.00 mm² conductor size, with plug BS 1363/A with BSI or ASTA marks.

# 10 Recycling

When a nonrechargeable or rechargeable battery has reached the end of its useful life, do not dispose of the battery in general household waste. Follow the local laws and regulations in your area for battery disposal.

HP encourages customers to recycle used electronic hardware, HP original print cartridges, and rechargeable batteries. For more information about recycling programs, see the HP website at <a href="http://www.hp.com/recycle">http://www.hp.com/recycle</a>.

# Index

| A                                   | computer major components 12                  | heat sink assembly                                                                                             |
|-------------------------------------|-----------------------------------------------|----------------------------------------------------------------------------------------------------|
| AC adapter light 3                  | computer specifications 51                    | illustrated 14                                                                                                 |
| AC adapter, spare part number 15    | covers                                        | removal 38                                                                                                    |
| action keys                         | camera privacy 6                              | spare part number 38                                                                                           |
| identifying 8                       |                                               | spare part numbers 14                                                                                          |
| audio-in (microphone) jack,         | D                                             | HP Sure Start 54, 60                                                                                           |
| identifying 4                       | digital pen                                   |                                                                                                    |
| audio-out (headphone) jack,         | product description 2                         | I and the second second second second second second second second second second second second second second se |
| identifying 4                       | display                                       | illustrated parts catalog 12                                                                                   |
| audio, product description 1        | specifications 51, 52                         | internal microphones, identifying 6                                                                            |
| addio, product description          | display panel                                 | internat microphones, identifying                                                                              |
| В                                   | product description 1                         | J                                                                                                    |
|                                     | product description                           |                                                                                                    |
| backing up 48                       | E                                             | jacks                                                                                                    |
| battery                             |                                               | audio-in (microphone) 4                                                                                        |
| illustrated 14                      | electrostatic discharge (ESD) 17,             | audio-out (headphone) 4                                                                                        |
| light 3                             | 18                                            |                                                                                                    |
| spare part number 14                | preventing damage 17-19                       | K                                                                                                    |
| Bluetooth label 10                  | esc key, identifying 8                        | keyboard                                                                                                    |
| bottom cover                        | _                                             | illustrated 13                                                                                                 |
| illustrated 14                      | F                                             | product description 2                                                                                          |
| removal 26                          | fans                                          | removal 43                                                                                                    |
| spare part number 26                | removal 37                                    | spare part number 43                                                                                           |
| spare part numbers 14               | spare part number 37                          | spare part numbers 13                                                                                          |
| button                              | fingerprint reader                            | keys                                                                                                    |
| camera privacy 5                    | removal 36                                    | esc 8                                                                                                    |
|                                     | spare part numbers 36                         |                                                                                                    |
| C                                   | fingerprint reader module                     | L                                                                                                    |
| camera 6                            | illustrated 14                                | labole                                                                                                    |
| identifying 6                       | spare part number 14                          | labels<br>Bluetooth 10                                                                                         |
| camera light, identifying 6         | fingerprint reader, identifying 7             |                                                                                                    |
| camera privacy cover, identifying 6 |                                               | regulatory 10<br>serial number 10                                                                              |
| caring for your computer 21         | G                                             |                                                                                                    |
| cautions                            | graphics controller product                   | service 10<br>wireless certification 10                                                                        |
| electrostatic discharge 17, 18      | graphics controller, product<br>description 1 | WLAN 10                                                                                                    |
| Chromebook Recovery Utility,        | grounding methods 17-19                       | lights                                                                                                    |
| installing 49                       | guidelines                                    | <del>-</del>                                                                                                   |
| cleaning your computer 21           | 3                                             | AC adapter and battery 3                                                                                       |
| caring for wood veneer 23           | packaging 17, 23<br>transporting 17, 23       | camera 6<br>lock bracket                                                                                       |
| disinfecting 22                     | workstation 17                                | removal 42                                                                                                    |
| HP Easy Clean 21                    | WOLKSTOLL 17                                  | spare part number 42                                                                                           |
| removing dirt and debris 21         | н                                             | low blue light mode 6                                                                                          |
| components                          | п                                             | tow blue light mode 6                                                                                          |
| bottom 9                            | hard drive                                    | М                                                                                                    |
| display 5                           | product description 1                         |                                                                                                    |
| keyboard area 6                     | specifications 51                             | magnetic pen attachment area,                                                                                  |
| left side 4                         | HDMI port, identifying 4                      | identifying 3                                                                                                  |
| right side 3                        | headphone (audio-out) jack 4                  |                                                                                                    |
|                                     |                                               |                                                                                                    |

| memory nonvolatile 54 volatile 54 memory module product description 1 microphone product description 1 microphone (audio-in) jack, identifying 4 model name 1  N nonvolatile memory 54                                                                                                    | pointing device 2 ports 2 power requirements 2 primary storage 1 product name 1 security 2 serviceability 2 solid-state drive 1 video 1 wireless 2 product name 1 product name and number, computer 10                                                                                                    | solid-state drive 52 static electricity 17, 18 support information 23 system board illustrated 14 removal 39 spare part numbers 14, 39 system memory, removing personal data from volatile 54 system recovery Chrome operating system 49 Chromebook Recovery Utility 49 recovery media 49                                                                                                    |
|----------------------------------------------------------------------------------------------------|----------------------------------------------------------------------------------------------------|----------------------------------------------------------------------------------------------------|
| 0                                                                                                    | R                                                                                                    | -                                                                                                    |
| operating system, product description 2                                                                                                    | recovery media<br>creating 49<br>erase 50<br>recovery, performing 48<br>regulatory information                                                                                                    | T top cover spare part numbers 46 top speakers illustrated 13                                                                                                    |
| packaging guidelines 17, 23 pointing device, product description 2 ports HDMI 4 product description 2 USB SuperSpeed 3 USB SuperSpeed port, identifying 3                                                                                                    | regulatory label 10 wireless certification labels 10 removal and replacement procedures 26 solid-state drive 32 removing personal data from volatile system memory 54 resetting 48                                                                                                    | spare part number 13 touchpad illustrated 13 removal 29 spare part numbers 13, 29 touchpad zone, identifying 6 transporting guidelines 17, 23 traveling with the computer 10                                                                                                    |
| identifying 3 USB Type-C power connector 3 power button, identifying 5 power cord requirements for all countries 61 requirements for specific countries and regions 61 set requirements, product description 2 primary storage product description 1 processor product description 1 processor, product description 1 product description audio 1 digital pen 2 display panel 1 graphics controller 1 hard drive 1 keyboard 2 memory module 1 microphone 1 operating system 2 | search key, identifying 8 Security cable slot 3 security, product description 2 serial number, computer 10 service labels, locating 10 serviceability, product description 2 SIM card tray, identifying 3 slots security cable 3 solid-state drive illustrated 13 product description 1 removal and replacement 32 spare part numbers 13 specifications 52 speaker removal 34 spare part number 34 speakers, identifying 7 specifications computer 51 display 51,52 hard drive 51 | U USB Type-C power connector and Thunderbolt port, identifying 3 V vent, identifying 10 video, product description 1 Volume button, identifying 5 W wireless certification label 10 wireless charging module illustrated 14 removal 35 spare part number 14, 35 wireless, product description 2 WLAN antennas, identifying 5 WLAN device 10 WLAN label 10 workstation guidelines 17 WWAN antennas spare part number 14 WWAN module removal 30 |

spare part numbers 30